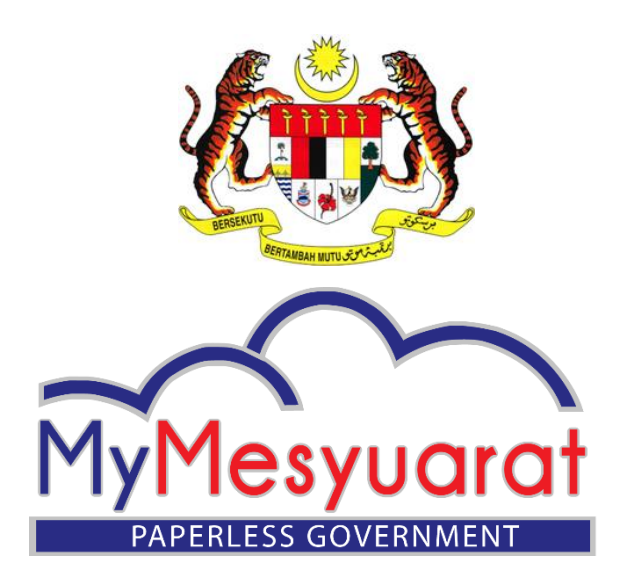

# **PROSEDUR OPERASI STANDARD (PENGGUNA MYMESYUARAT 2.0)**

**Versi 1.0 15 Mei 2016**

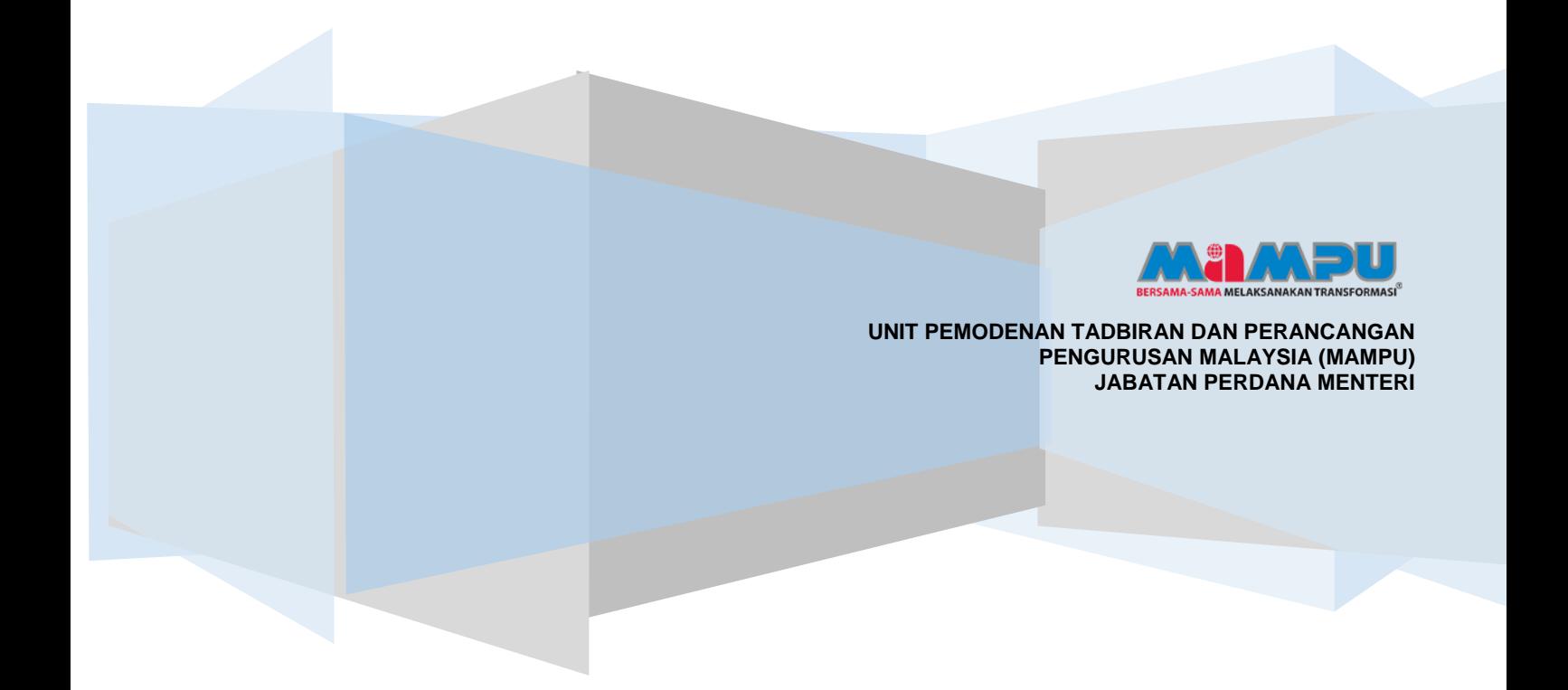

### **KAWALAN VERSI**

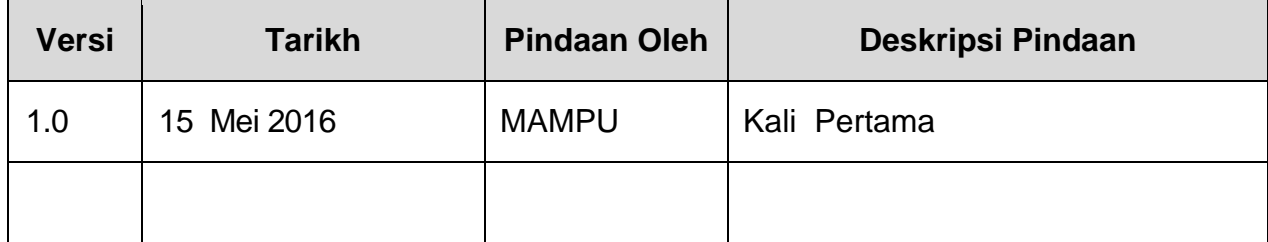

### **ISI KANDUNGAN**

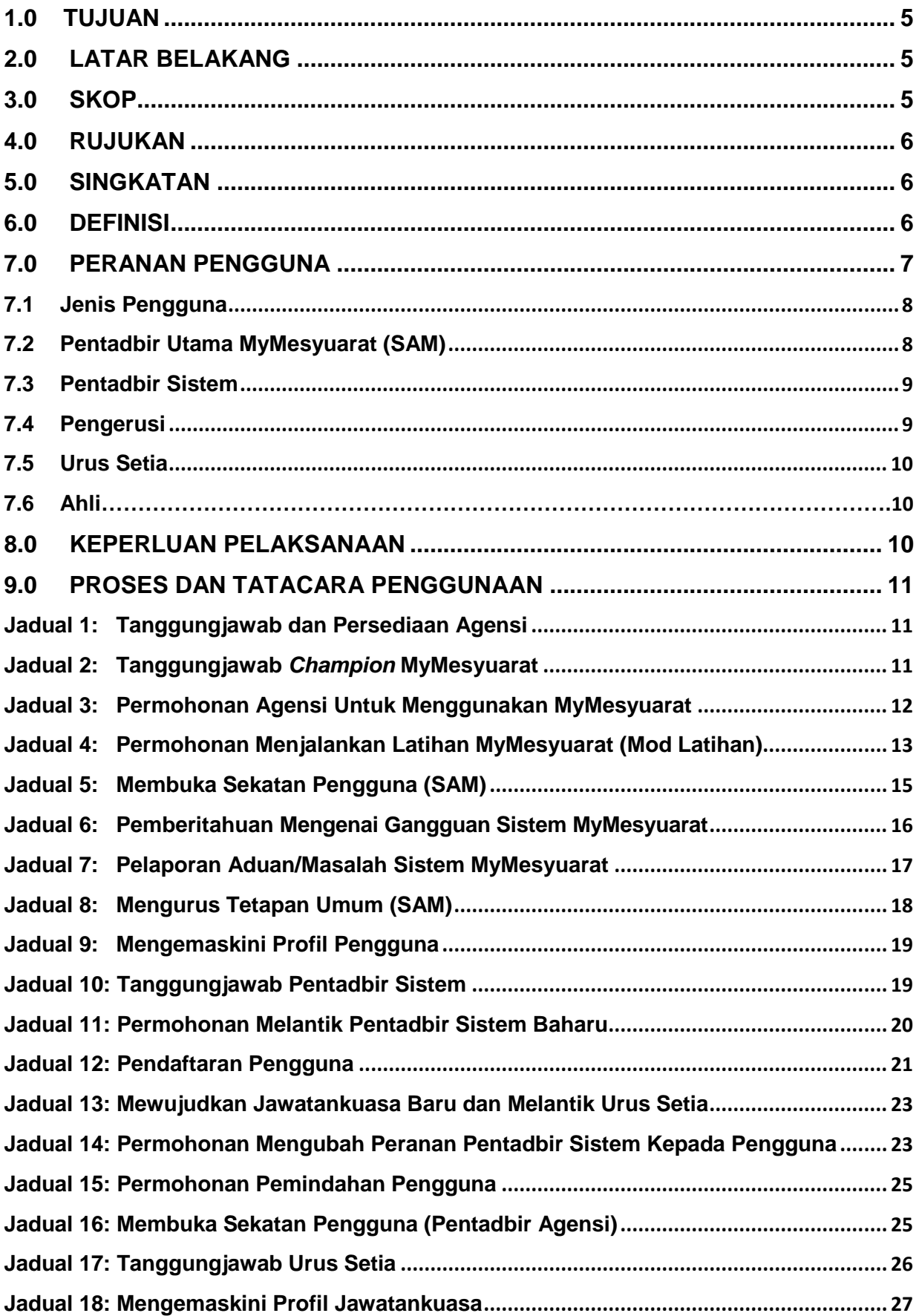

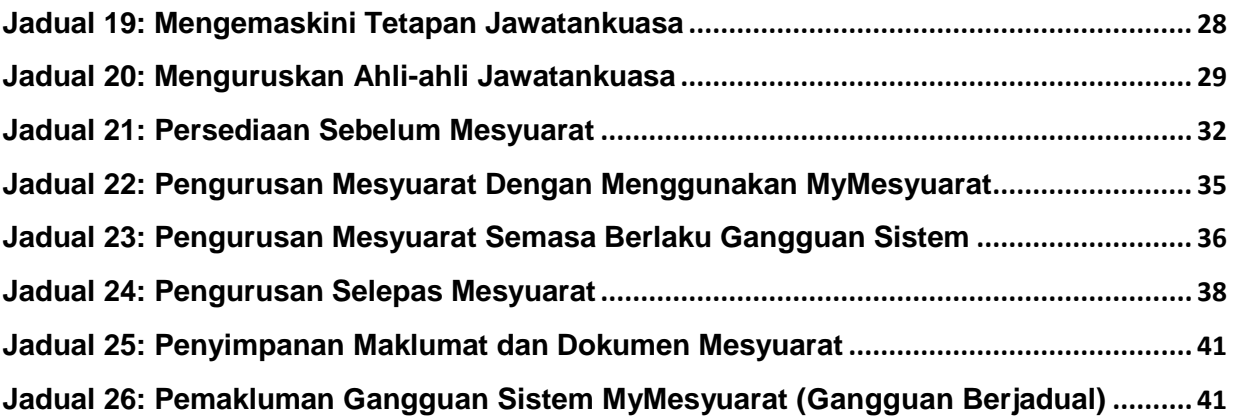

### <span id="page-4-0"></span>**1.0 TUJUAN**

Tujuan dokumen ini adalah untuk memastikan semua pengguna Sistem MyMesyuarat 2.0 (MyMesyuarat 2.0) mematuhi prosedur operasi standard (SOP) MyMesyuarat 2.0 bagi tujuan penyeragaman dan tatacara bagi melicinkan pengurusan mesyuarat dengan menggunakan MyMesyuarat 2.0.

### <span id="page-4-1"></span>**2.0 LATAR BELAKANG**

MyMesyuarat merupakan sistem pengurusan mesyuarat dan pemantauan keputusan mesyuarat secara dalam talian yang dibangun menggunakan perisian sumber terbuka (OSS) dalam persekitaran *secured government cloud*. MyMesyuarat dibangunkan mengikut Pekeliling Kemajuan Pentadbiran Awam Bil. 2 Tahun 1991, Panduan Pengurusan Mesyuarat dan Urusan Jawatankuasajawatankuasa Kerajaan dan telah dilesenkan dengan Lesen GPL Versi 2 iaitu sistem ini bebas digunapakai, disalin serta diedarkan tanpa kos pelesenan.

Peluasan MyMesyuarat Fasa 1 (2011-2013) telah berjaya dilaksanakan di 200 agensi Sektor Awam menggunakan infrastruktur *cloud* yang disediakan oleh Pusat Data Sektor Awam (PDSA). Di bawah pelaksanaan Fasa 2, MyMesyuarat dibangunkan semula dan diperluaskan ke seluruh agensi Sektor Awam.

MyMesyuarat 2.0 bercirikan *cloud-enabled* menggunakan teknologi dan *framework* terkini bagi memenuhi keperluan agensi. Perluasan MyMesyuarat 2.0 ke seluruh Sektor Awam akan mentransformasikan perkhidmatan awam ke arah lebih efisien seterusnya menyokong ke arah negara maju menjelang tahun 2020.

#### <span id="page-4-2"></span>**3.0 SKOP**

Prosedur ini digunapakai oleh Pentadbir Utama MyMesyuarat, semua pentadbir sistem dan pengguna sistem untuk menguruskan sesuatu mesyuarat.

### <span id="page-5-0"></span>**4.0 RUJUKAN**

Dokumen ini boleh dibaca bersama dengan **Manual Pengguna MyMesyuarat 2.0** untuk mendapatkan keterangan lanjut berkenaan langkah-langkah penggunaan sistem. SOP ini merujuk kepada perkara-perkara seperti berikut:

- 4.1 Pekeliling Kemajuan Pentadbiran Awam Bilangan 2 Tahun 1991, Panduan Pengurusan Mesyuarat dan Urusan Jawatankuasa-jawatankuasa Kerajaan.
- 4.2 Laman Portal MyMesyuarat 2.0: http://portal2.mymesyuarat.gov.my.

### <span id="page-5-1"></span>**5.0 SINGKATAN**

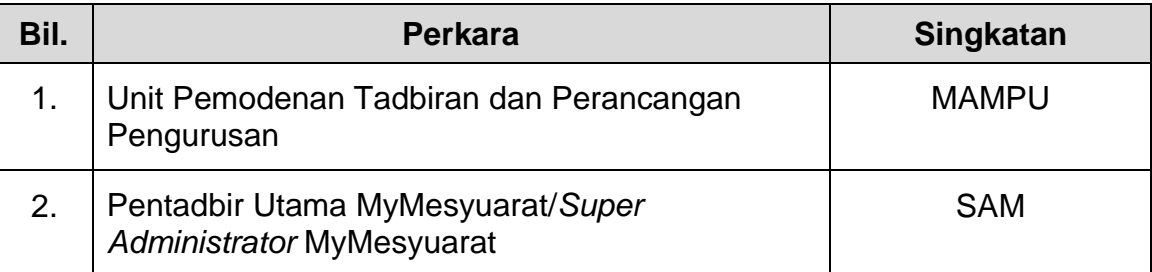

#### <span id="page-5-2"></span>**6.0 DEFINISI**

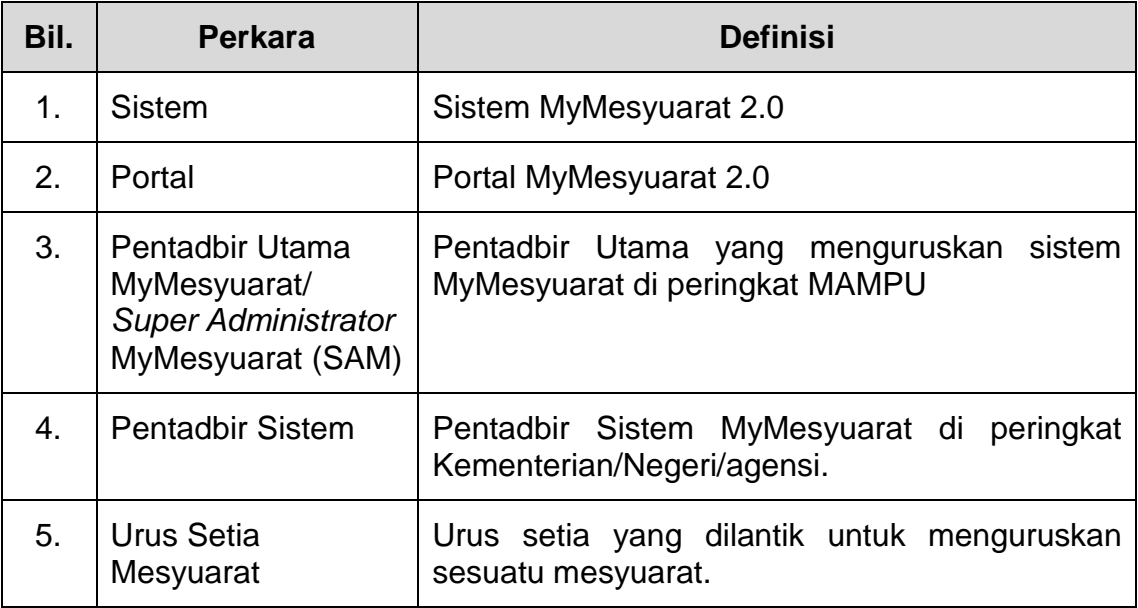

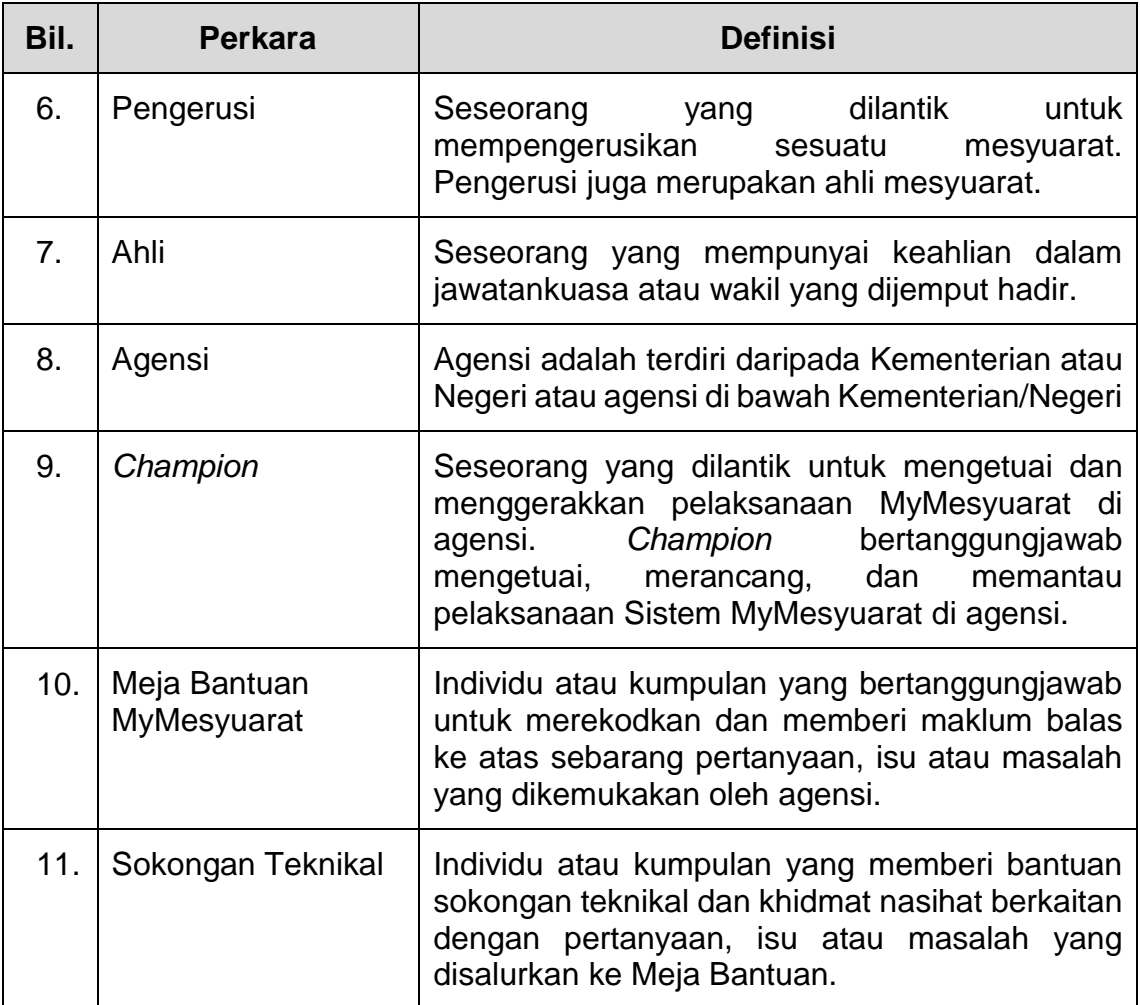

### <span id="page-6-0"></span>**7.0 PERANAN PENGGUNA**

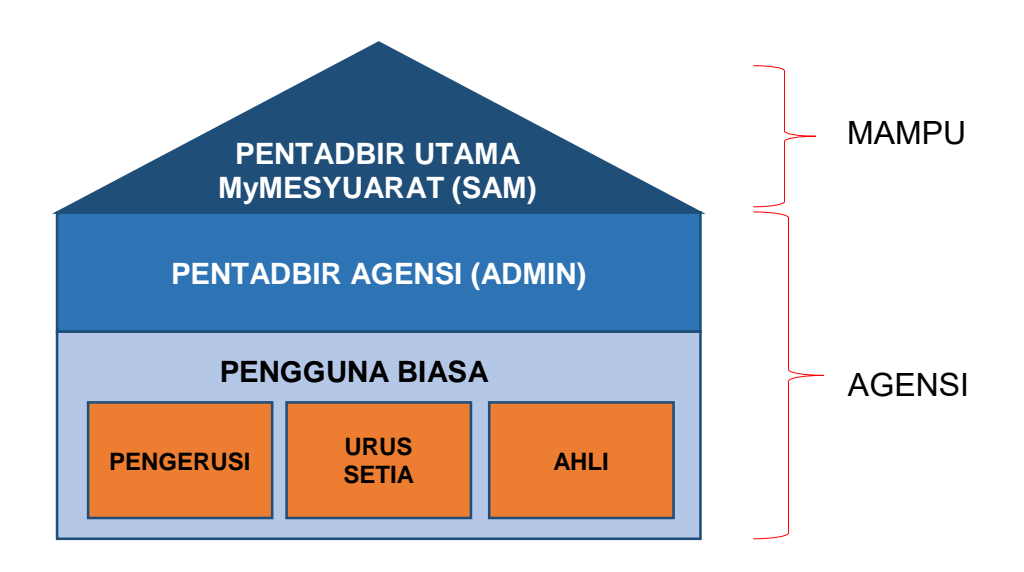

### <span id="page-7-0"></span>**7.1 Jenis Pengguna**

Terdapat 3 kategori pengguna iaitu:

- a. Pentadbir Utama MyMesyuarat (SAM)
- b. Pentadbir Sistem
- c. Pengguna Biasa

Pengguna biasa merupakan pengguna yang berperanan sebagai:

- a. Pengerusi
- b. Urus setia
- c. Ahli

### <span id="page-7-1"></span>**7.2 Pentadbir Utama MyMesyuarat (SAM)**

Pentadbir Utama MyMesyuarat juga dikenali sebagai *Super Administrator* MyMesyuarat (SAM). SAM merupakan pengguna sistem di MAMPU yang menguruskan keperluan agensi yang menggunakan MyMesyuarat 2.0. SAM bertanggungjawab ke atas perkara-perkara berikut:

- a. Menguruskan permohonan menggunakan MyMesyuarat 2.0. oleh agensi baru.
- b. Menguruskan permohonan pentadbir sistem baru.
- c. Menguruskan pengguna MyMesyuarat seperti :
	- i. Mengaktifkan dan menyahaktifkan akaun pengguna.
	- ii. Permohonan pertukaran peranan pentadbir ke pengguna biasa.
- d. Mengurus tetapan dan konfigurasi umum sistem seperti berikut :
	- i. Tetapan SMTP
	- ii. Kebenaran
	- iii. Peranan
	- iv. Gred
	- v. Klasifikasi perkhidmatan
	- vi. Gelaran
	- vii. Carta Organisasi

viii. Tetapan emel

- e. Menjana Laporan Statistik.
- f. Membuat pemantauan sistem melalui Log Pemerhatian Sistem.

### <span id="page-8-0"></span>**7.3 Pentadbir Sistem**

Setiap Kementerian/Negeri/Agensi perlu mempunyai sekurang-kurangnya 2 orang Pentadbir Sistem yang bertanggungjawab ke atas perkara-perkara berikut:

- a. Mengurus profil organisasi
- b. Mengurus tetapan umum
- c. Mengurus pengguna
- d. Mengurus Jawatankuasa
- e. Menjana Laporan Statistik

Pentadbir Sistem juga perlu memastikan akses ahli ke Sistem MyMesyuarat 2.0 adalah terhad kepada fungsi-fungsi tertentu bagi memastikan keselamatan sistem.

#### <span id="page-8-1"></span>**7.4 Pengerusi**

Pengerusi merupakan seseorang yang dilantik untuk mempengerusikan sesuatu mesyuarat. Pengerusi biasanya merupakan seorang yang mempunyai jawatan tertinggi di dalam sesebuah mesyuarat dan bertanggungjawab untuk menyemak dan meluluskan edaran minit mesyuarat. Pengerusi juga boleh memantau status maklum balas oleh ahli mesyuarat.

### <span id="page-9-0"></span>**7.5 Urus Setia**

Seseorang yang berperanan penting untuk menguruskan sesuatu mesyuarat. Setiap jawatankuasa mempunyai sekurang-kurangnya seorang urus setia dan bertanggungjawab ke atas perkara-perkara berikut:

- a. Mengurus maklumat ahli mesyuarat.
- b. Mengurus tetapan seperti tetapan jawatankuasa, mesyuarat dan emel.
- c. Mengurus profil jawatankuasa.
- d. Menghantar jemputan mesyuarat.
- e. Mengemaskini kehadiran sebelum dan semasa mesyuarat.
- f. Menyediakan dan mengemaskini minit mesyuarat.
- g. Memohon maklum balas dan menyediakan laporan maklum balas.
- h. Membuat cabutan minit.

#### <span id="page-9-1"></span>**7.6 Ahli**

Ahli bertanggungjawab memberi maklum balas dan melaksanakan tindakan bagi setiap perkara yang telah diputuskan dalam mesyuarat.

#### <span id="page-9-2"></span>**8.0 KEPERLUAN PELAKSANAAN**

Agensi perlu memastikan serta menyediakan keperluan-keperluan di bawah apabila hendak memulakan pelaksanaan Sistem MyMesyuarat 2.0 seperti berikut:

- 8.1 Pengguna sistem MyMesyuarat mempunyai kemudahan perkakasan komputer/*notebook/tablet/smart phone* untuk mengakses Sistem MyMesyuarat.
- 8.2 Agensi mempunyai kemudahan internet untuk mengakses Sistem MyMesyuarat dengan keperluan minimum 1Mbps.
- 8.3 Pengguna-pengguna sistem MyMesyuarat di agensi mestilah pengguna emel yang aktif.

## <span id="page-10-0"></span>**9.0 PROSES DAN TATACARA PENGGUNAAN**

<span id="page-10-1"></span>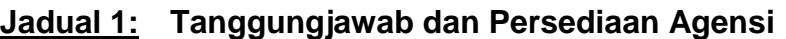

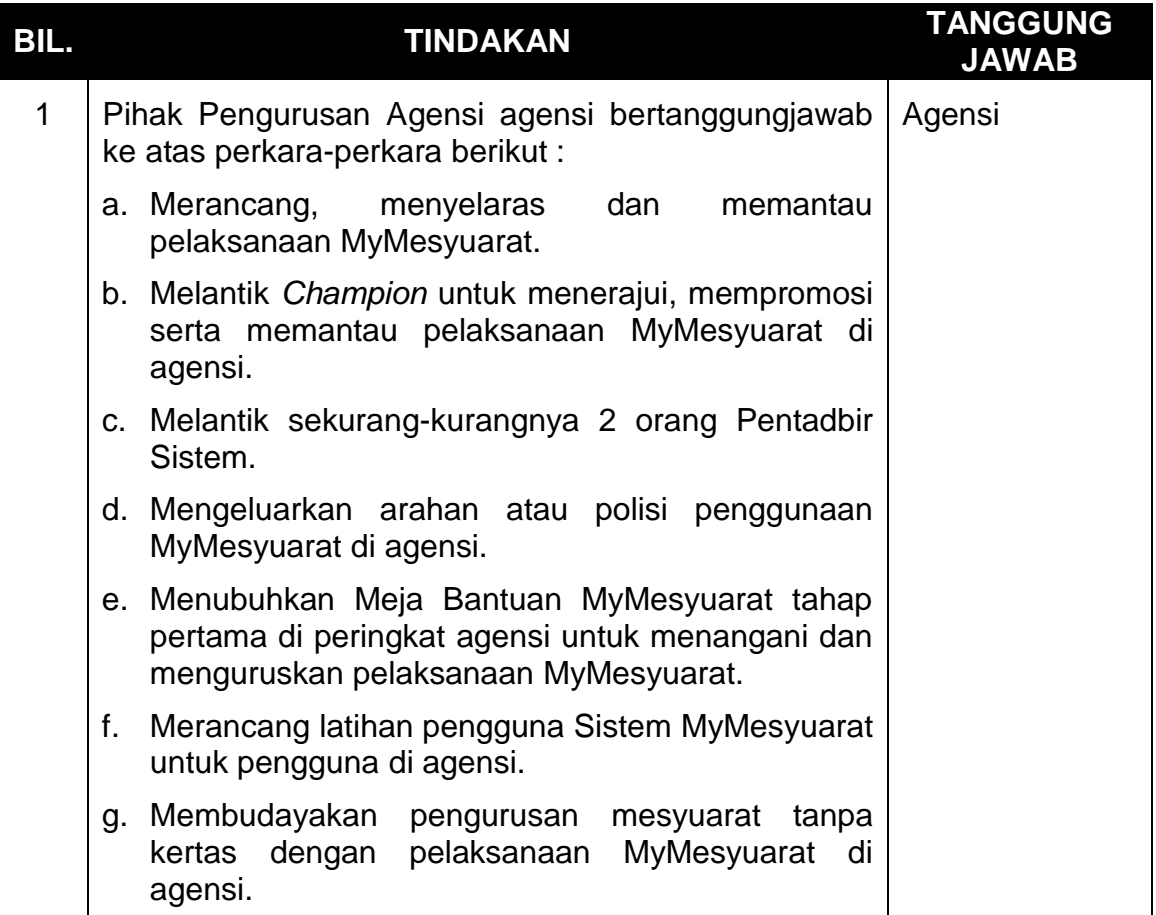

## <span id="page-10-2"></span>**Jadual 2: Tanggungjawab** *Champion* **MyMesyuarat**

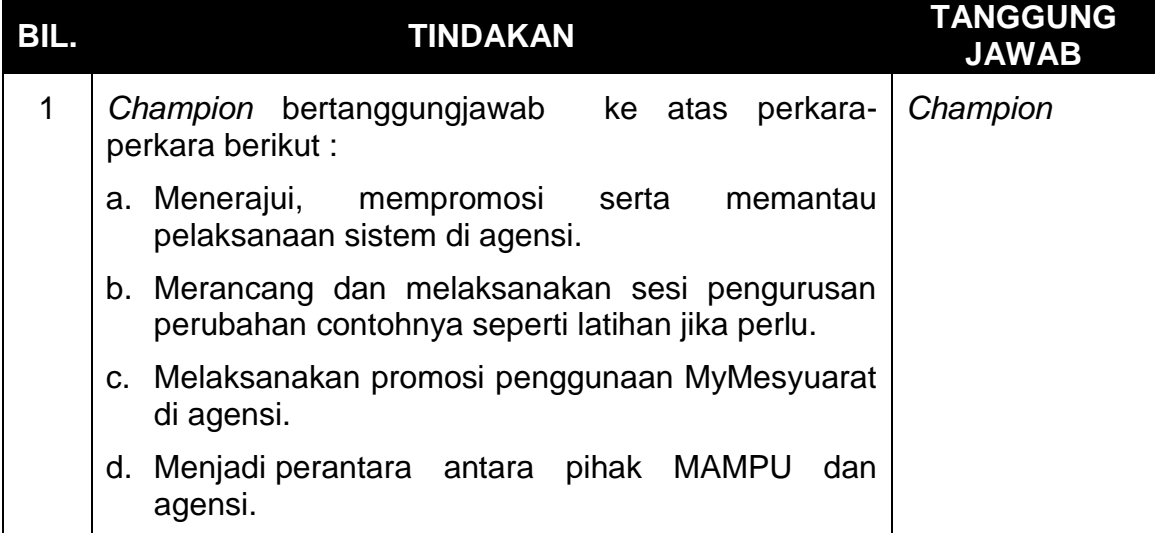

# <span id="page-11-0"></span>**Jadual 3: Permohonan Agensi Untuk Menggunakan MyMesyuarat**

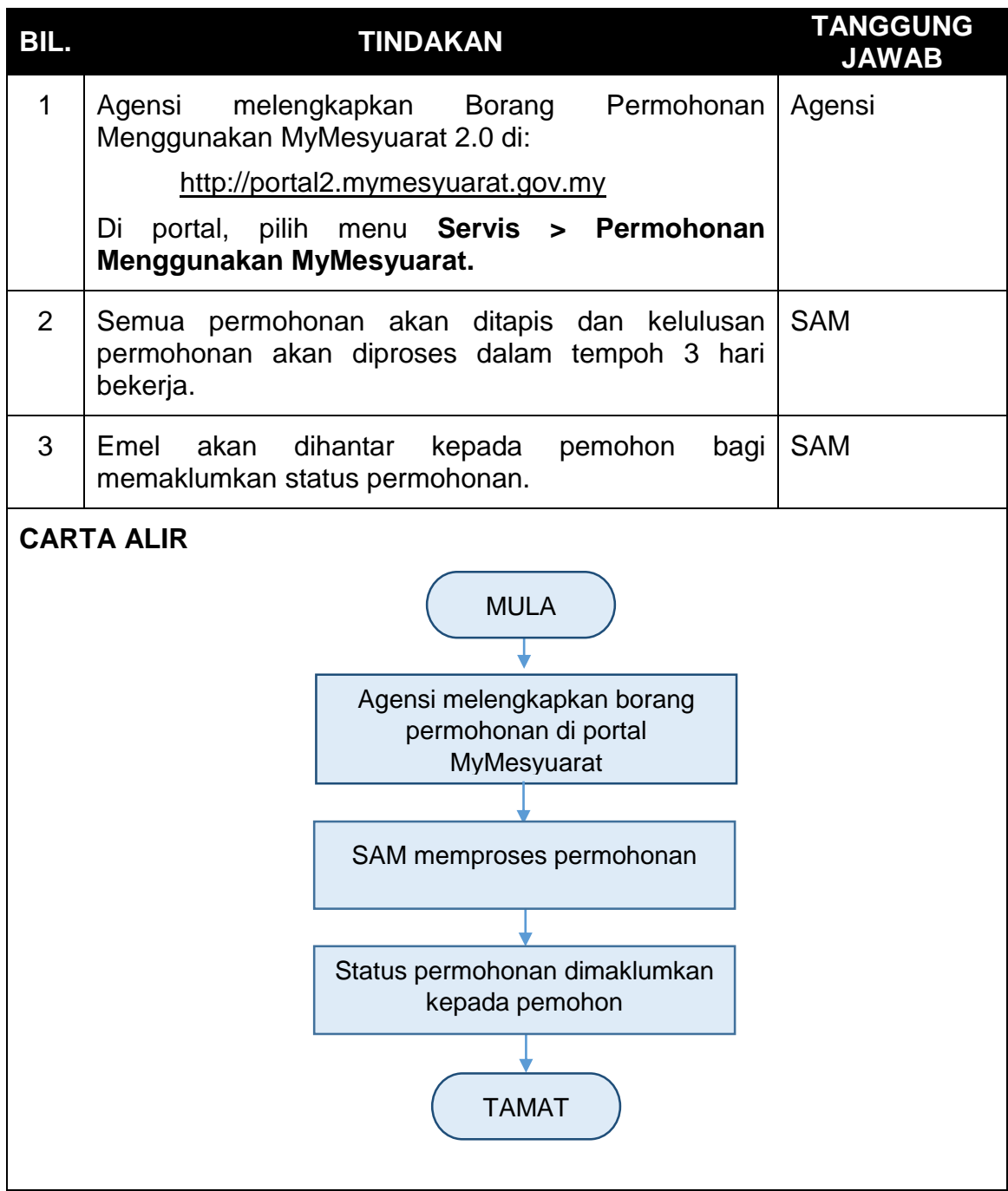

## <span id="page-12-0"></span>**Jadual 4: Permohonan Menjalankan Latihan MyMesyuarat (Mod Latihan)**

**\*Nota:** Agensi boleh menjalankan latihan MyMesyuarat dengan menggunakan mod persekitaran latihan.

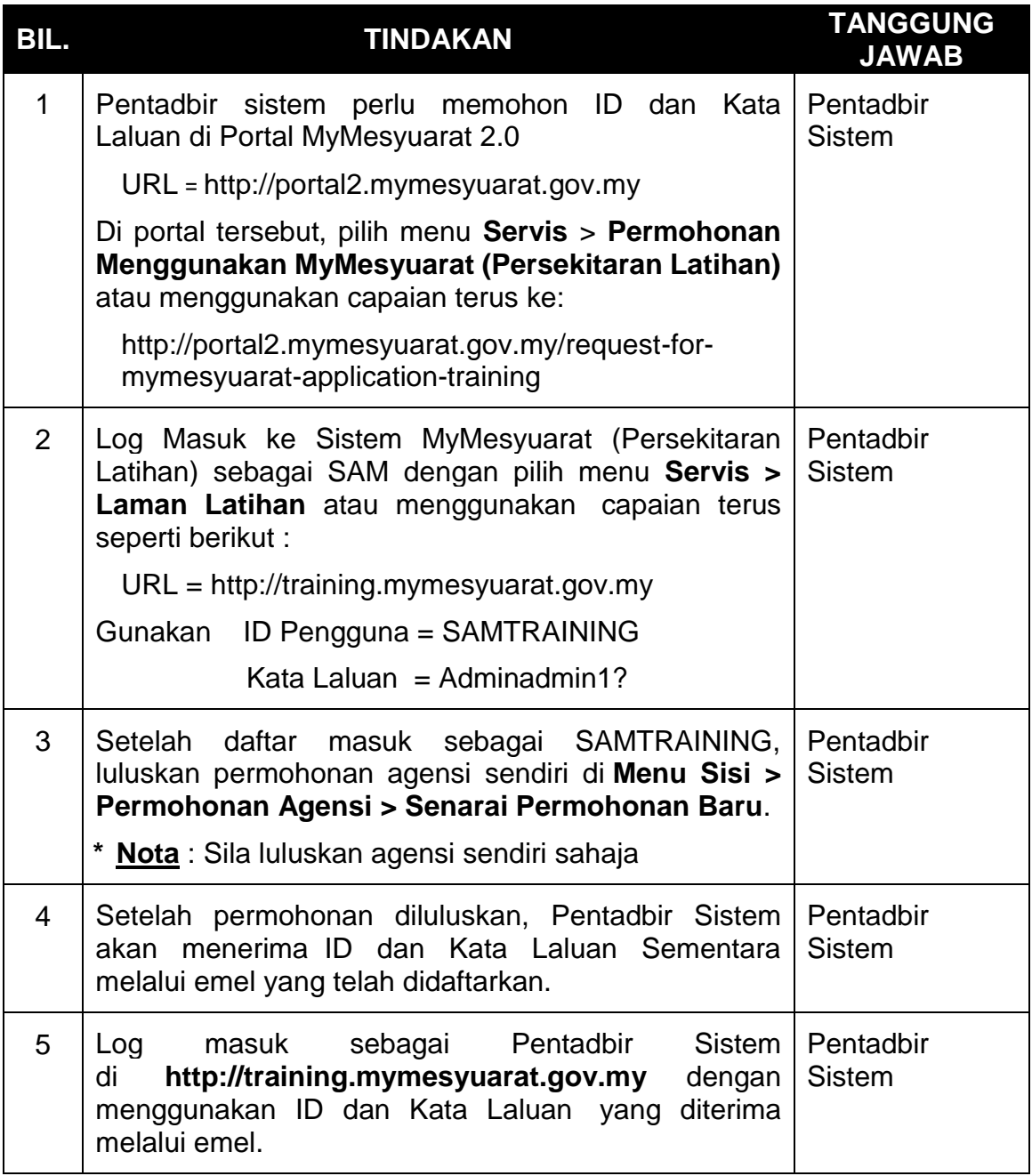

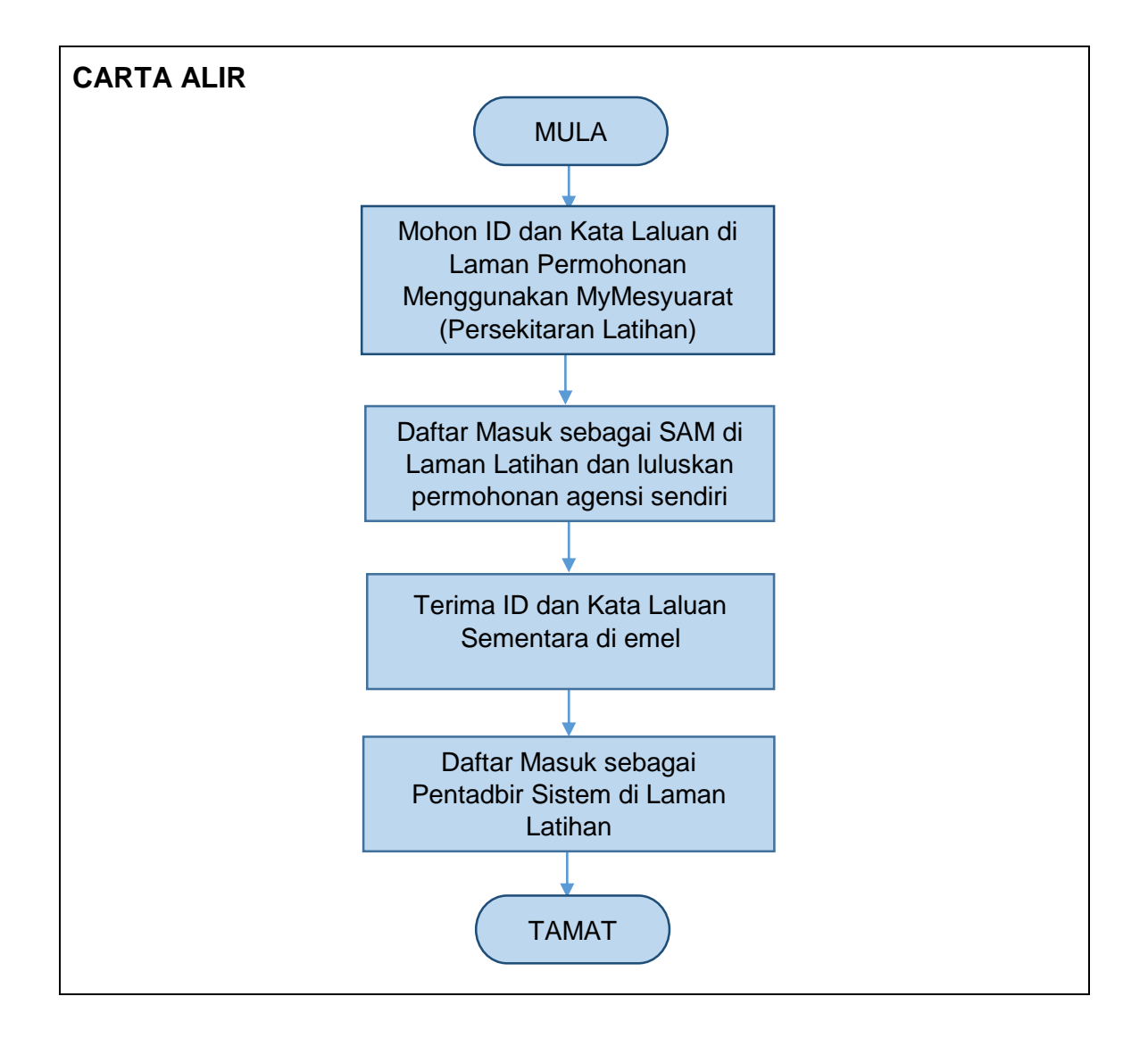

# <span id="page-14-0"></span>**Jadual 5: Membuka Sekatan Pengguna (SAM)**

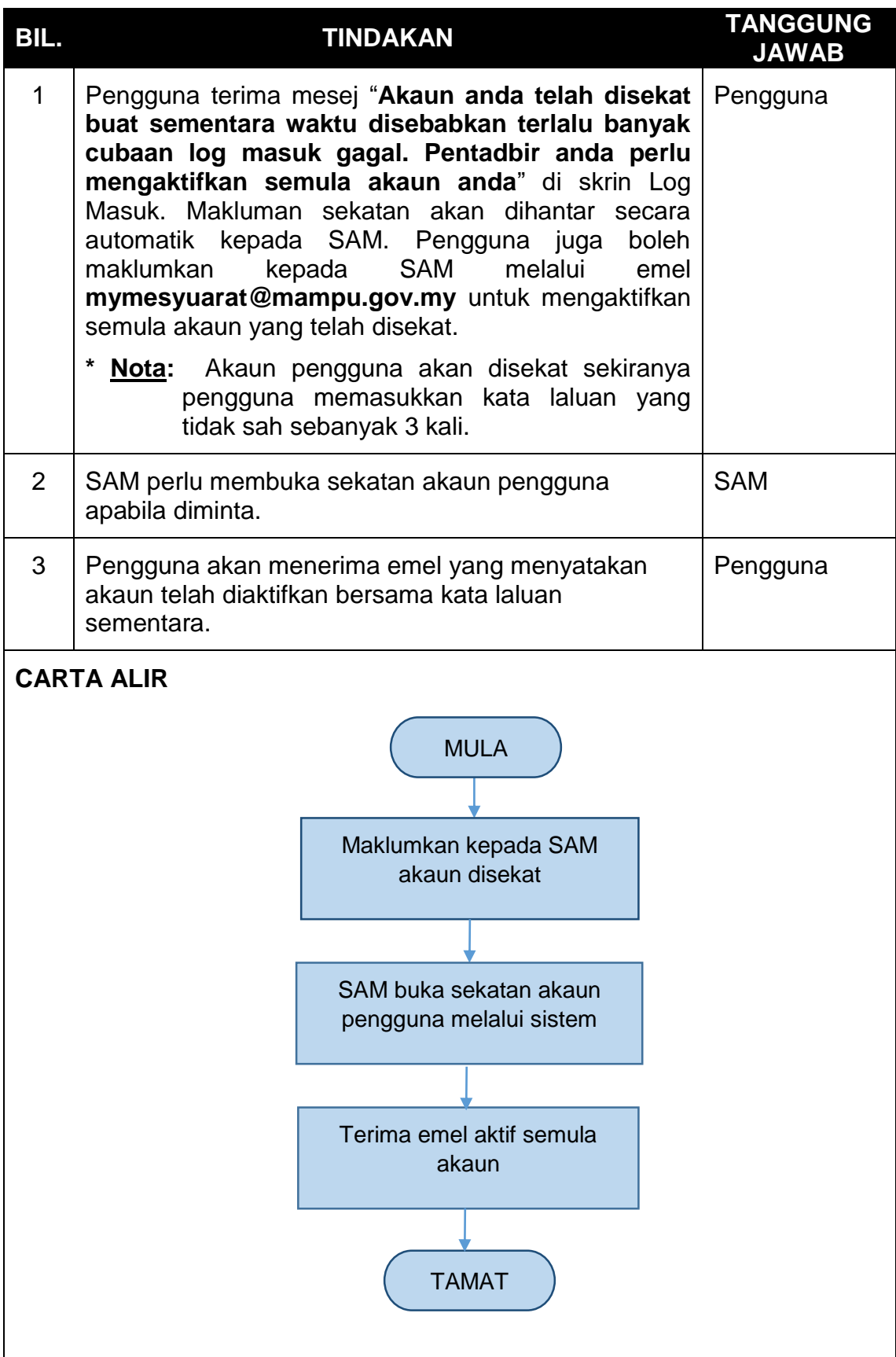

# <span id="page-15-0"></span>**Jadual 6: Pemberitahuan Mengenai Gangguan Sistem MyMesyuarat**

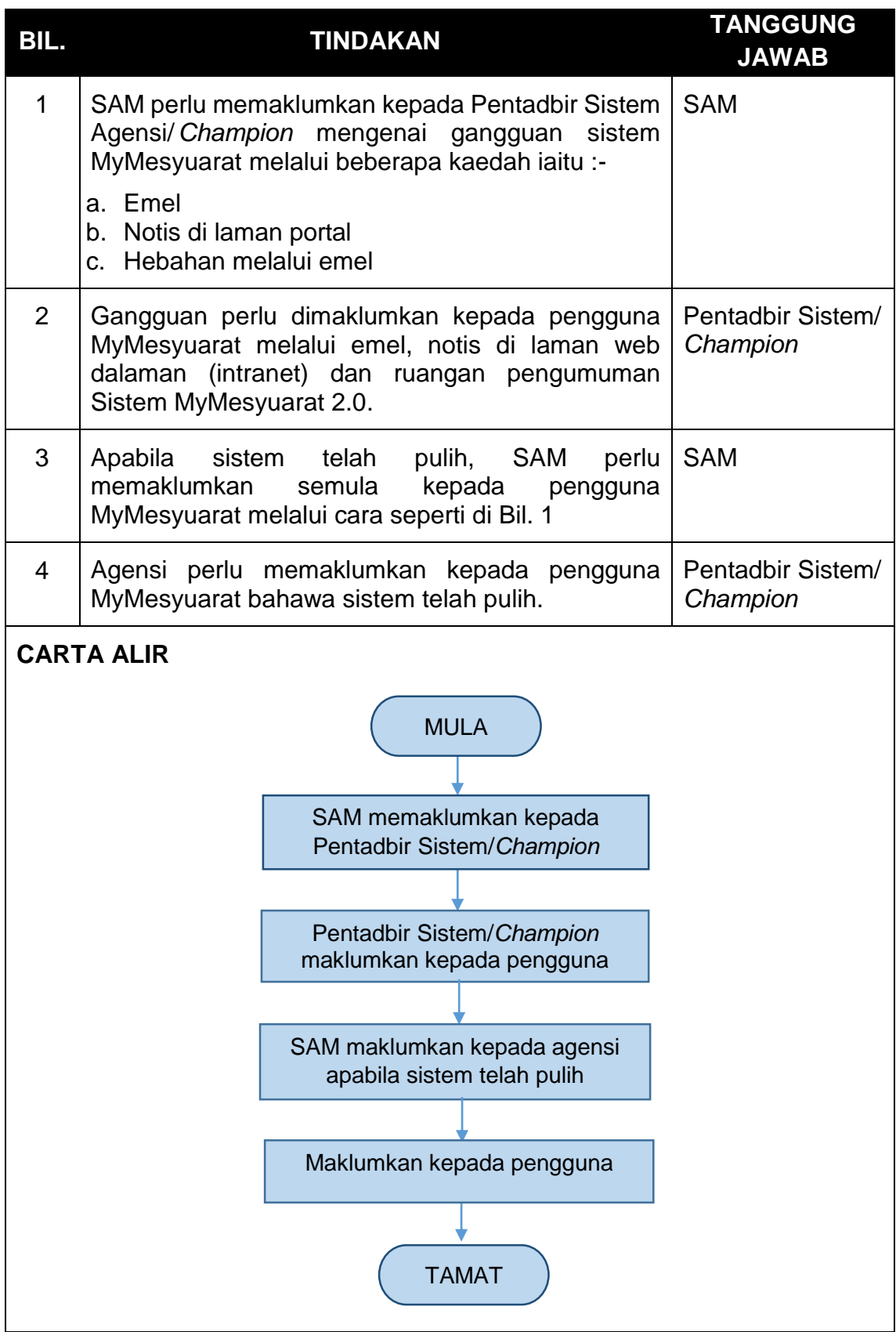

# <span id="page-16-0"></span>**Jadual 7: Pelaporan Aduan/Masalah Sistem MyMesyuarat**

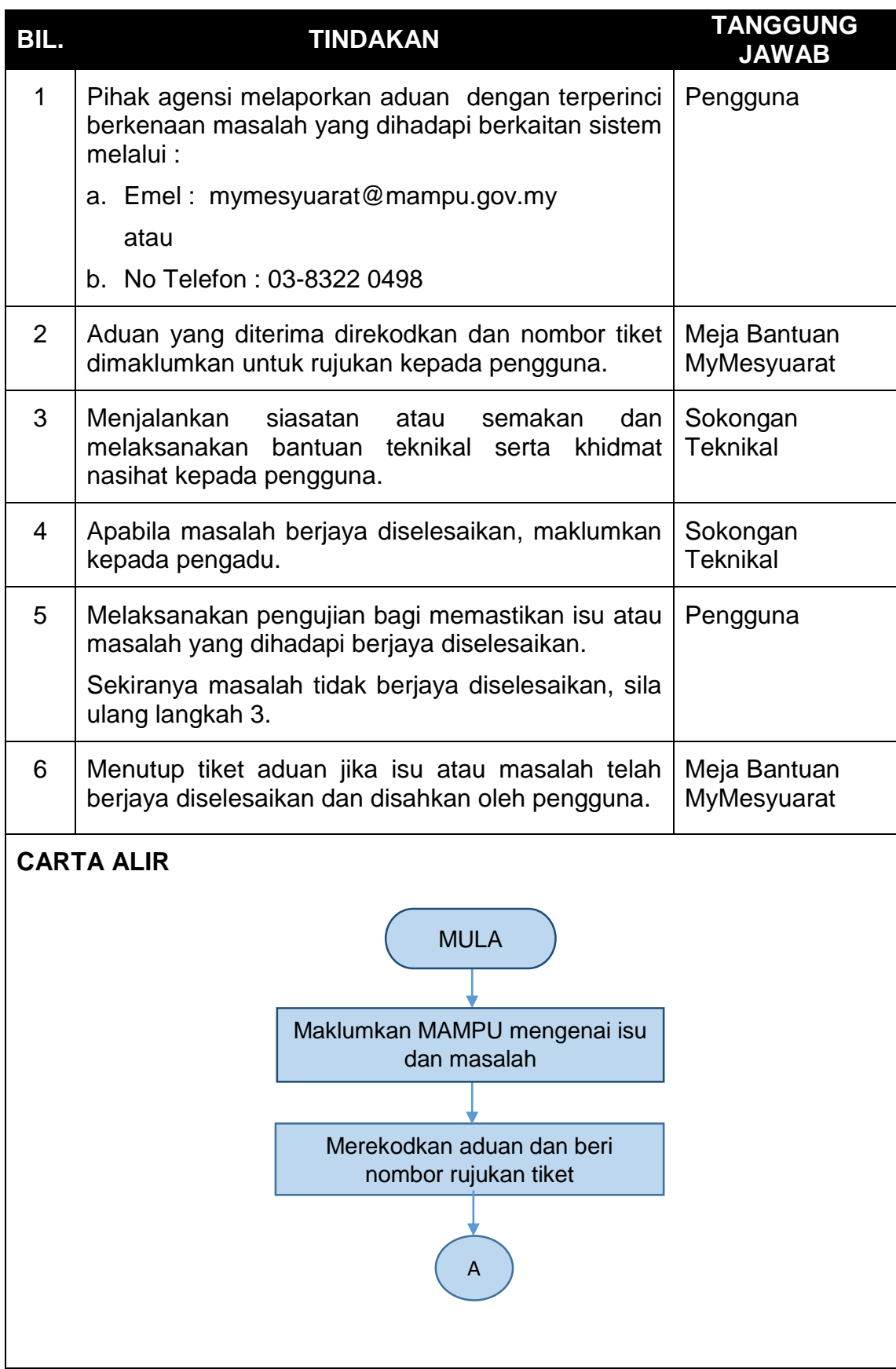

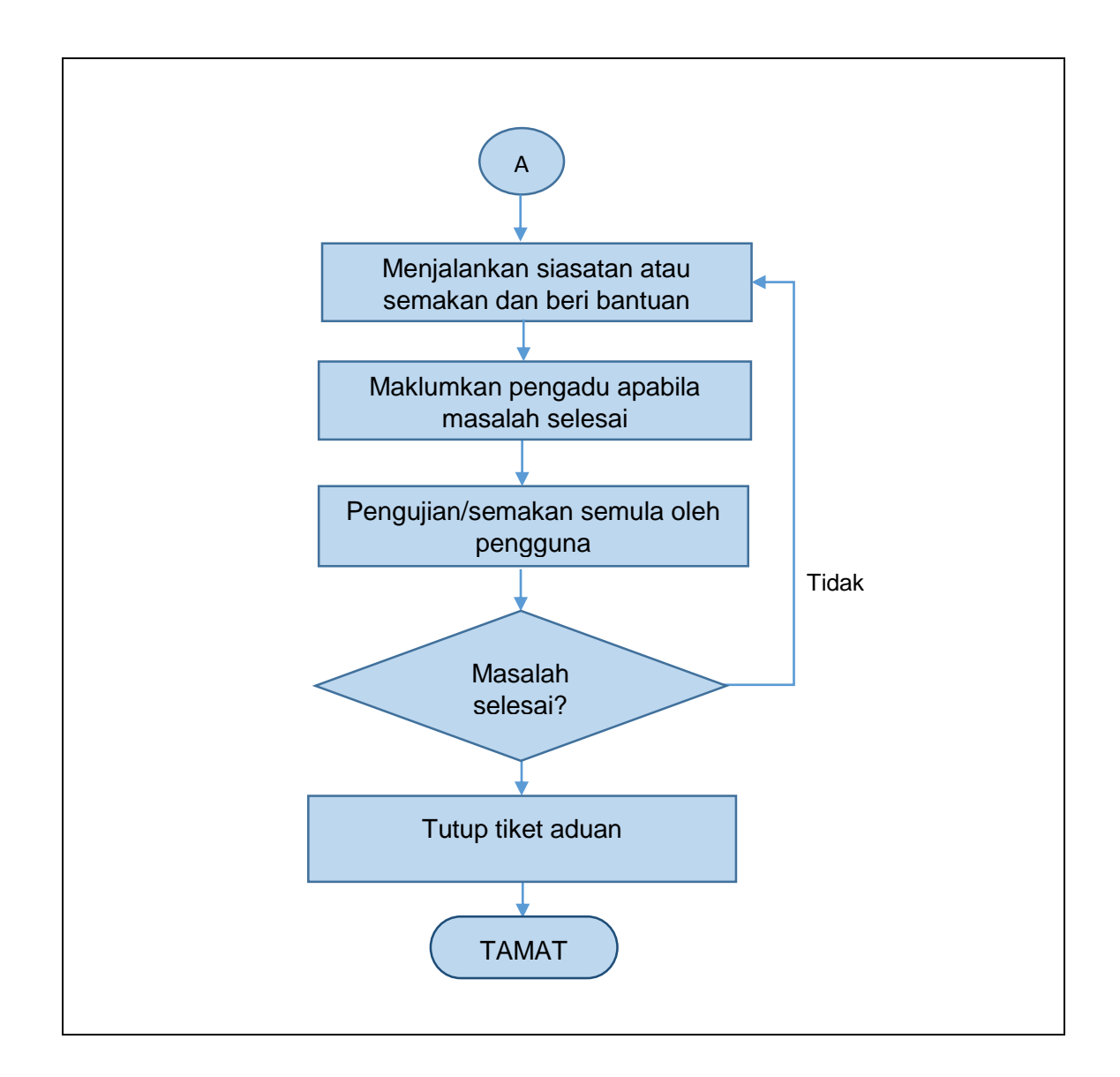

<span id="page-17-0"></span>**Jadual 8: Mengurus Tetapan Umum (SAM)**

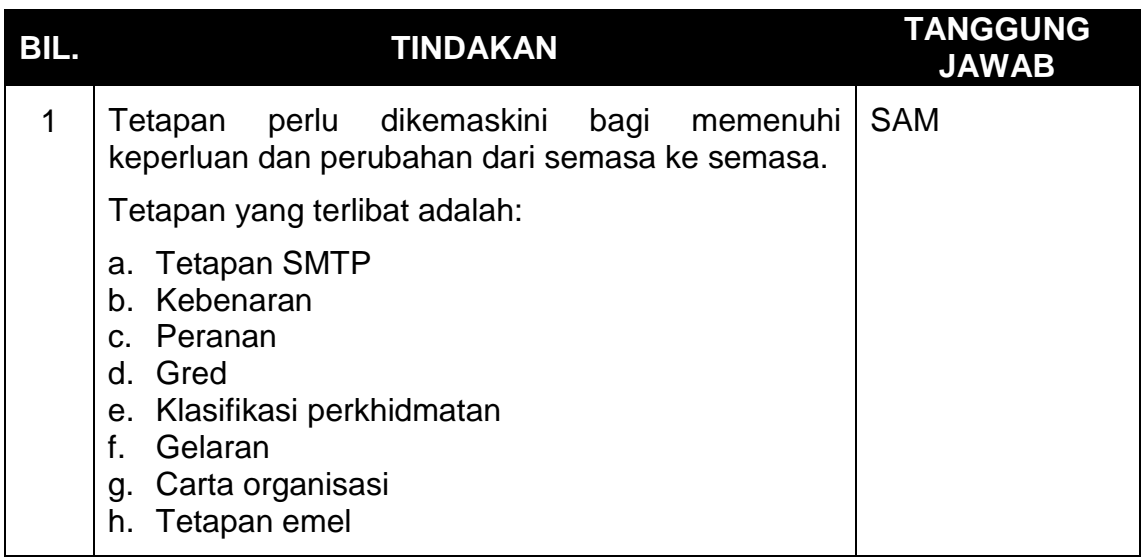

# <span id="page-18-0"></span>**Jadual 9: Mengemaskini Profil Pengguna**

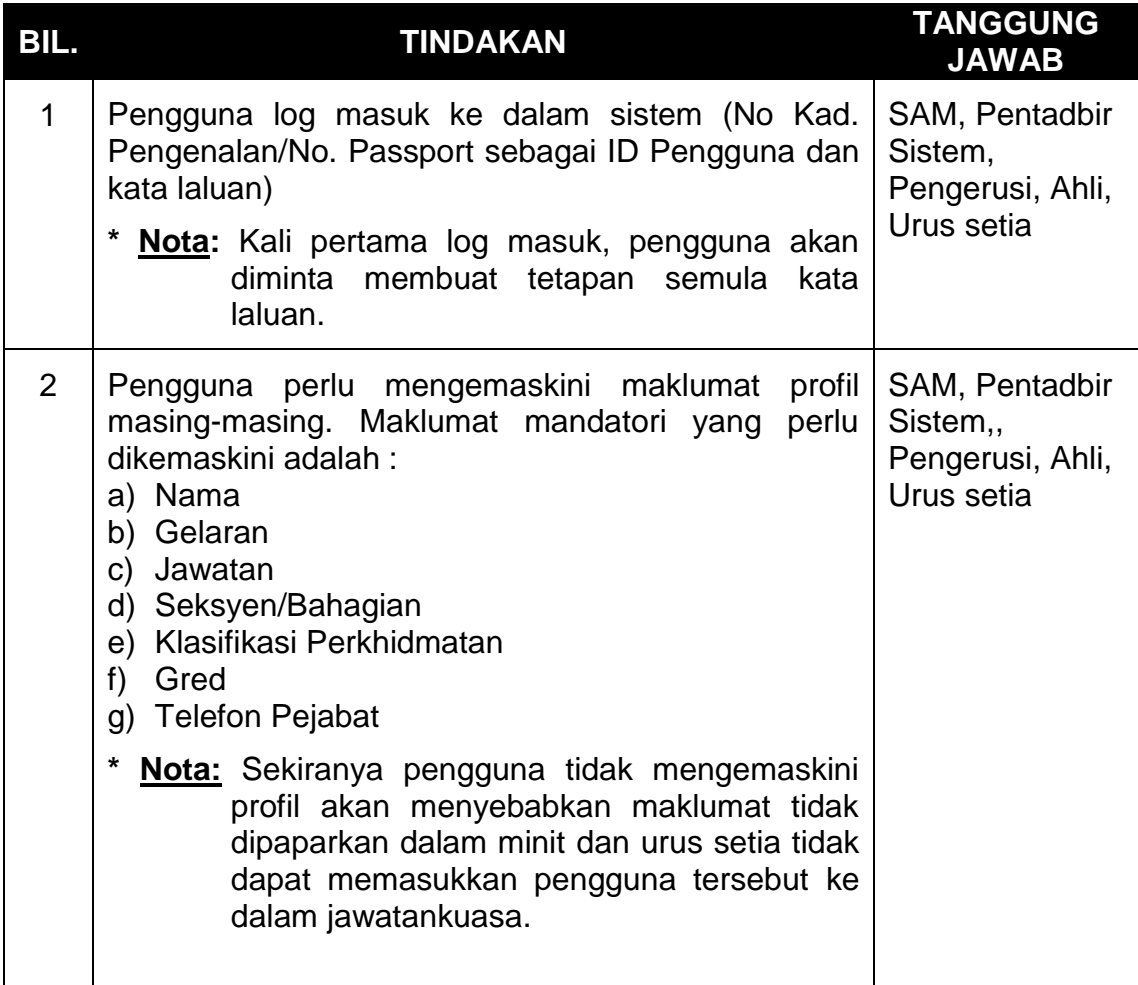

## <span id="page-18-1"></span>**Jadual 10: Tanggungjawab Pentadbir Sistem**

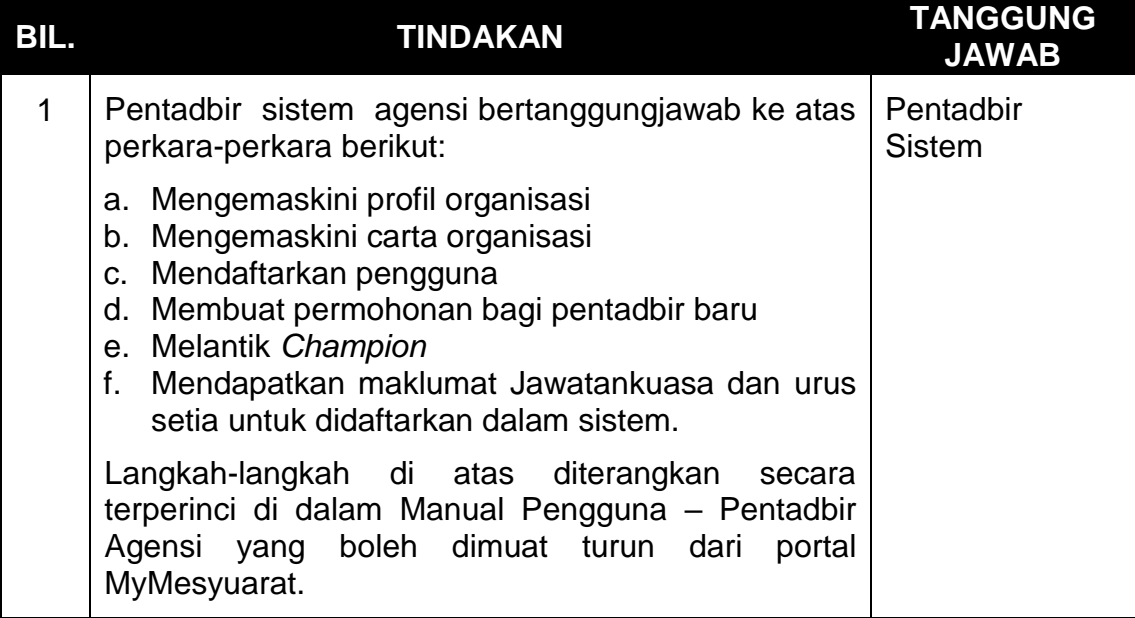

# <span id="page-19-0"></span>**Jadual 11: Permohonan Melantik Pentadbir Sistem Baharu**

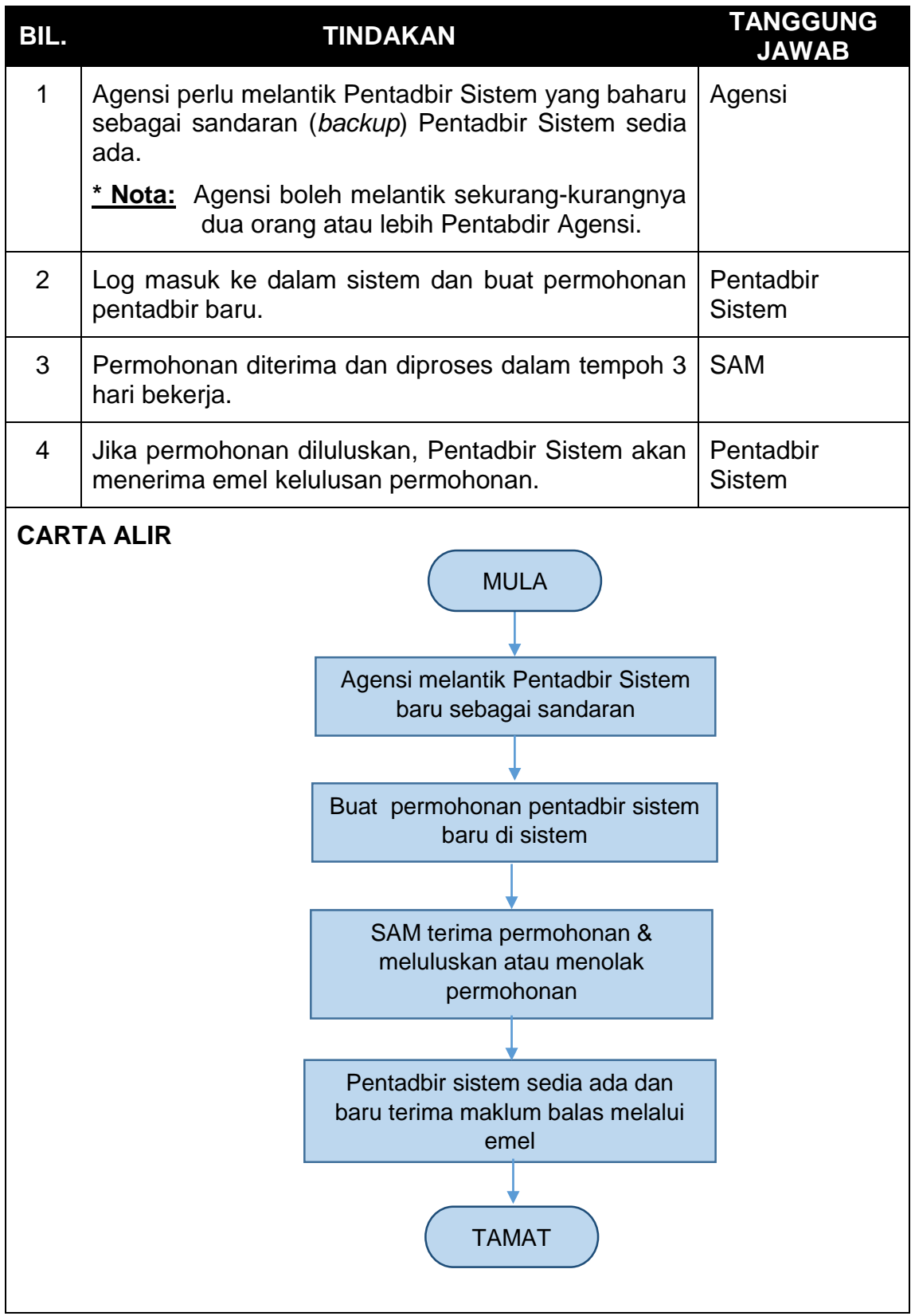

# <span id="page-20-0"></span>**Jadual 12: Pendaftaran Pengguna**

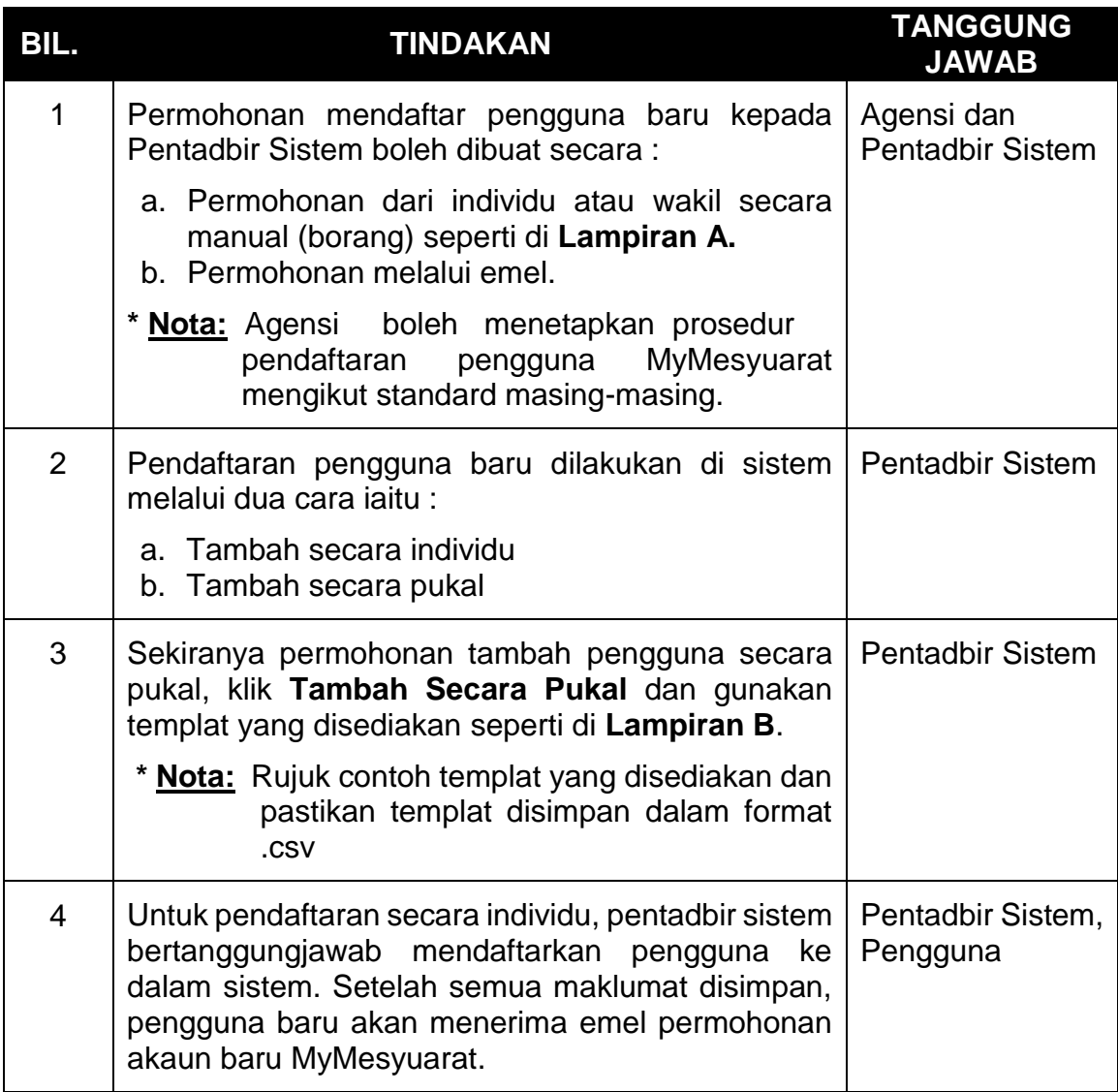

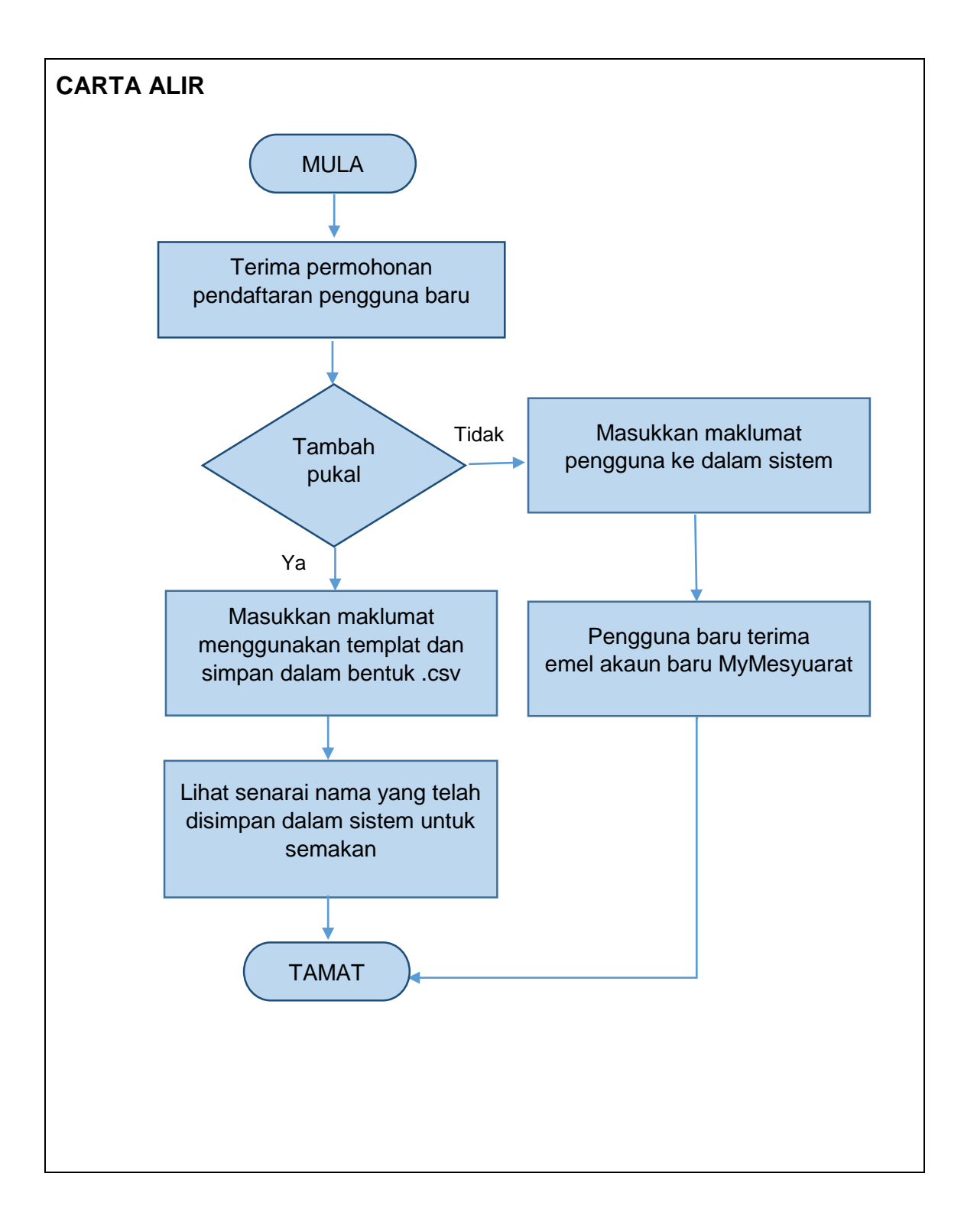

<span id="page-22-0"></span>**Jadual 13: Mewujudkan Jawatankuasa Baru dan Melantik Urus Setia** 

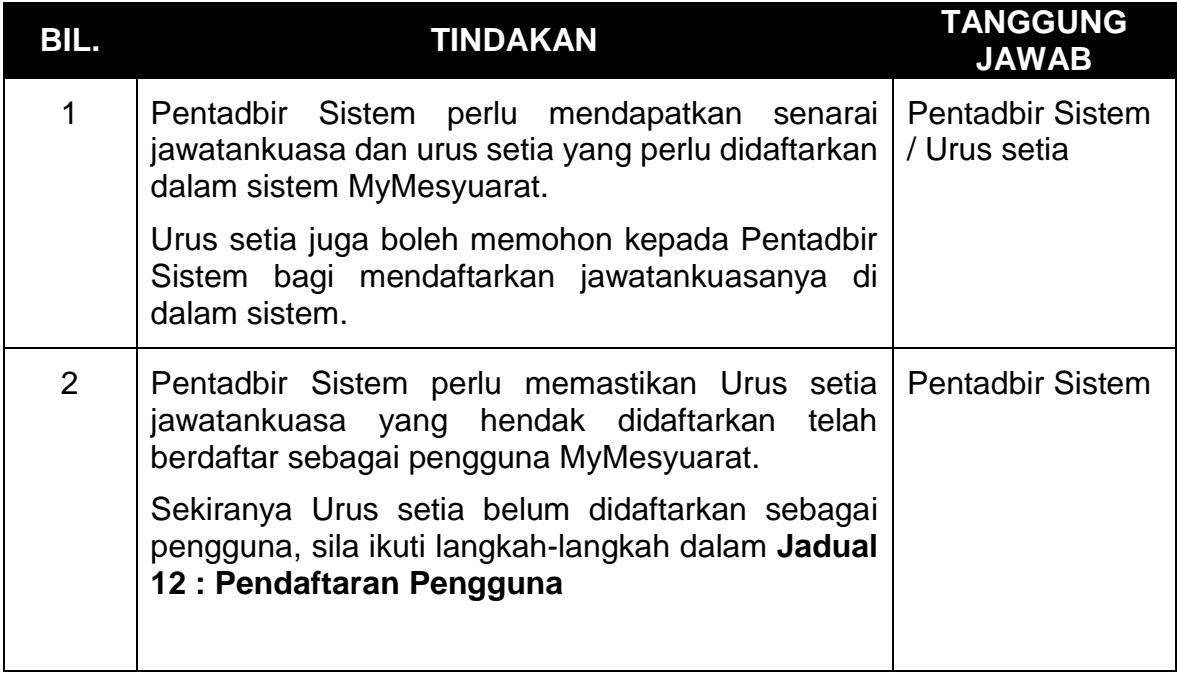

### <span id="page-22-1"></span>**Jadual 14: Permohonan Mengubah Peranan Pentadbir Sistem Kepada Pengguna**

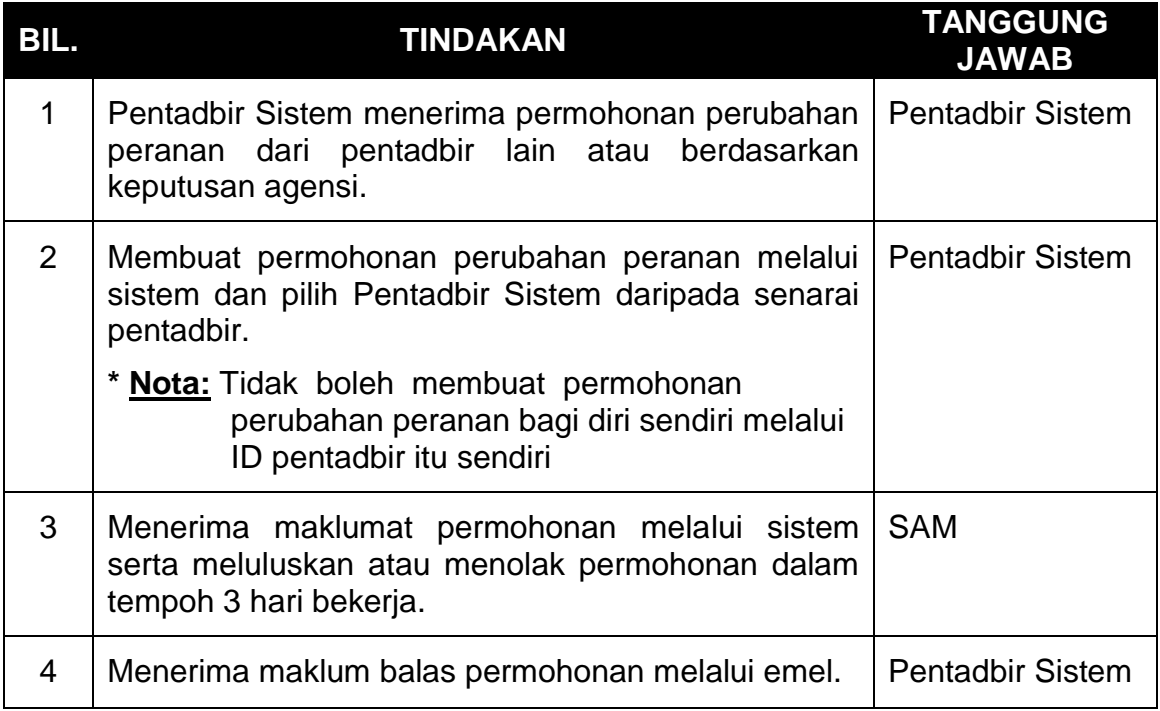

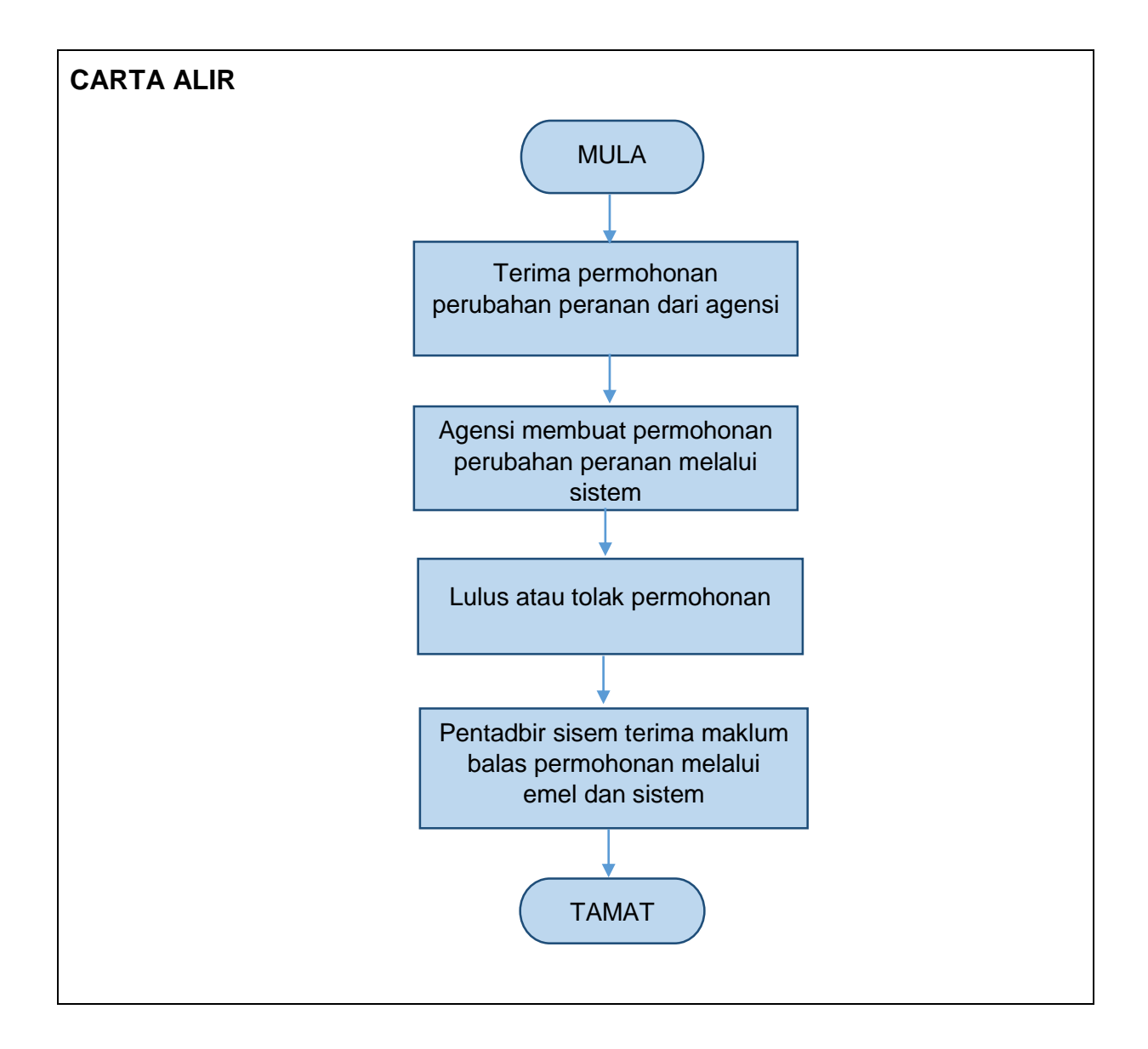

# <span id="page-24-0"></span>**Jadual 15: Permohonan Pemindahan Pengguna**

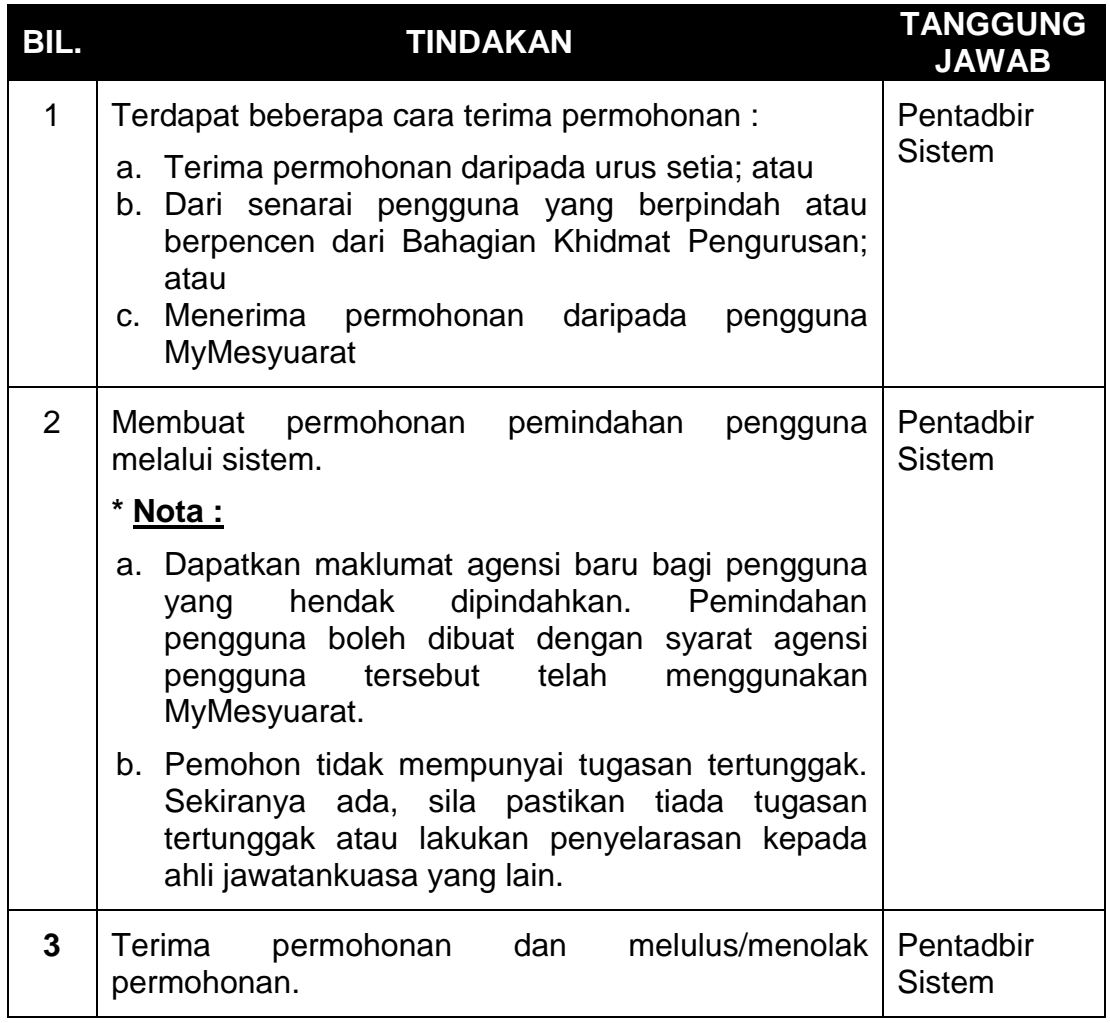

## <span id="page-24-1"></span>**Jadual 16: Membuka Sekatan Pengguna (Pentadbir Agensi)**

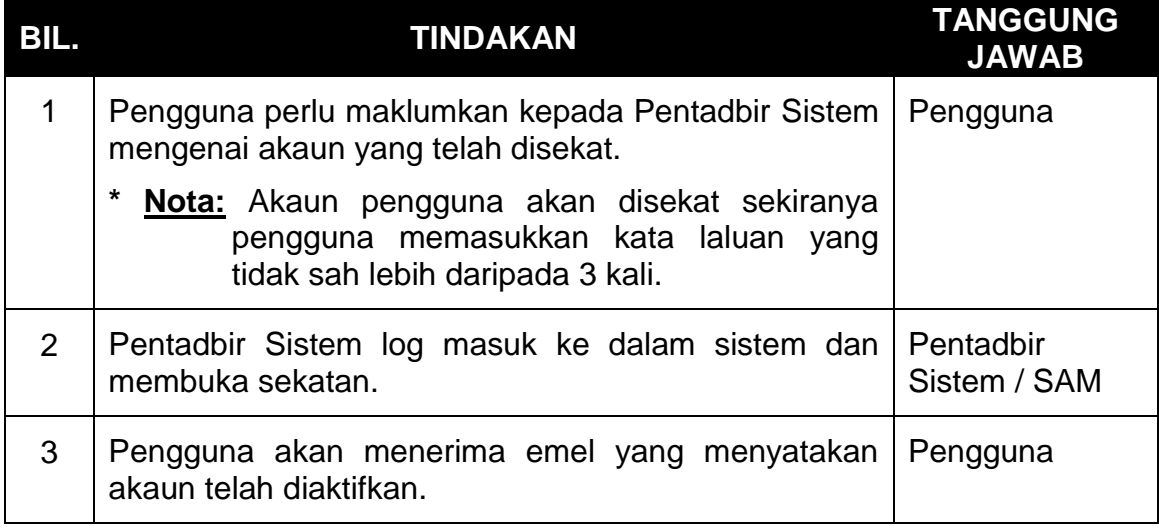

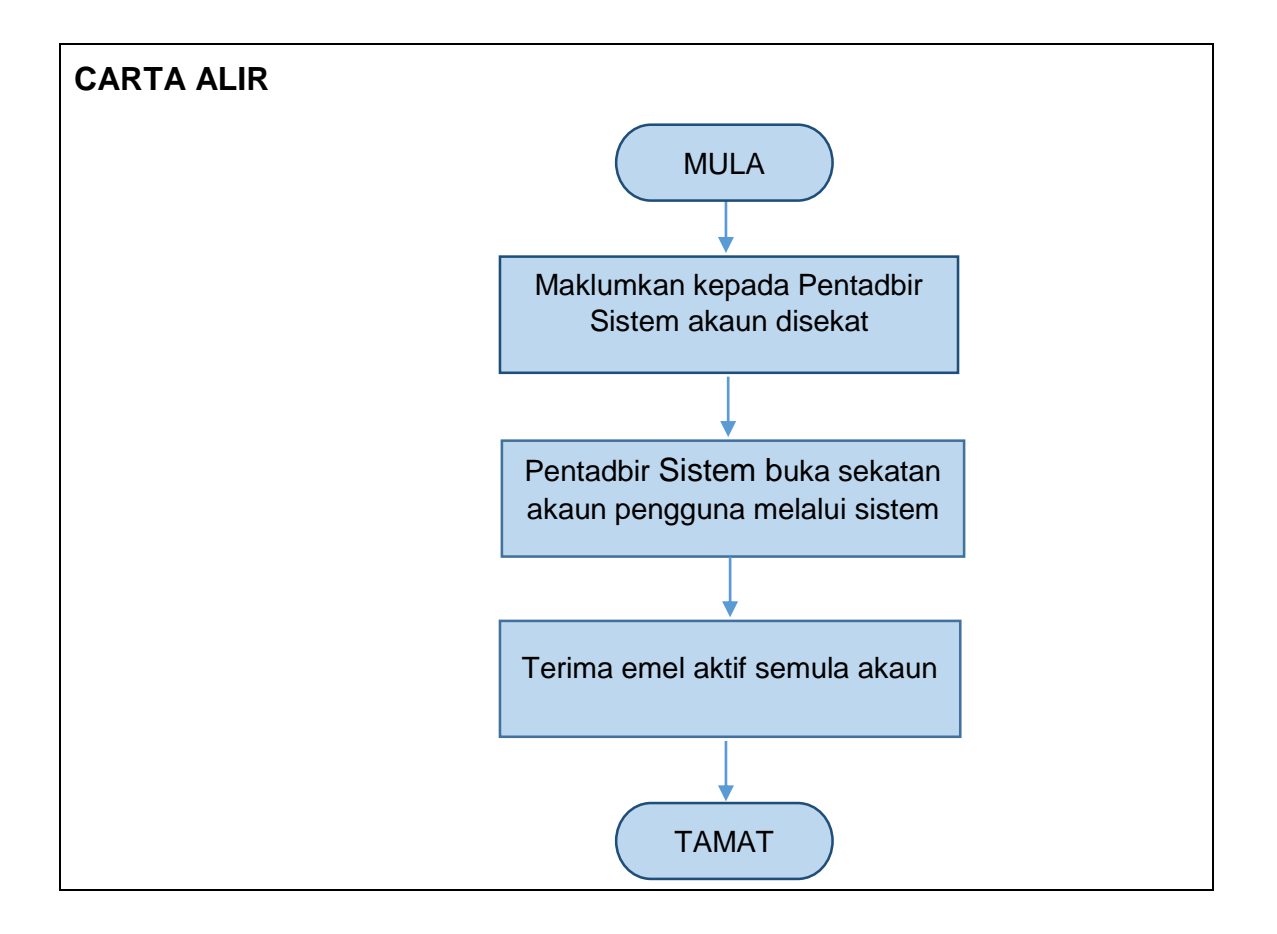

## <span id="page-25-0"></span>**Jadual 17: Tanggungjawab Urus Setia**

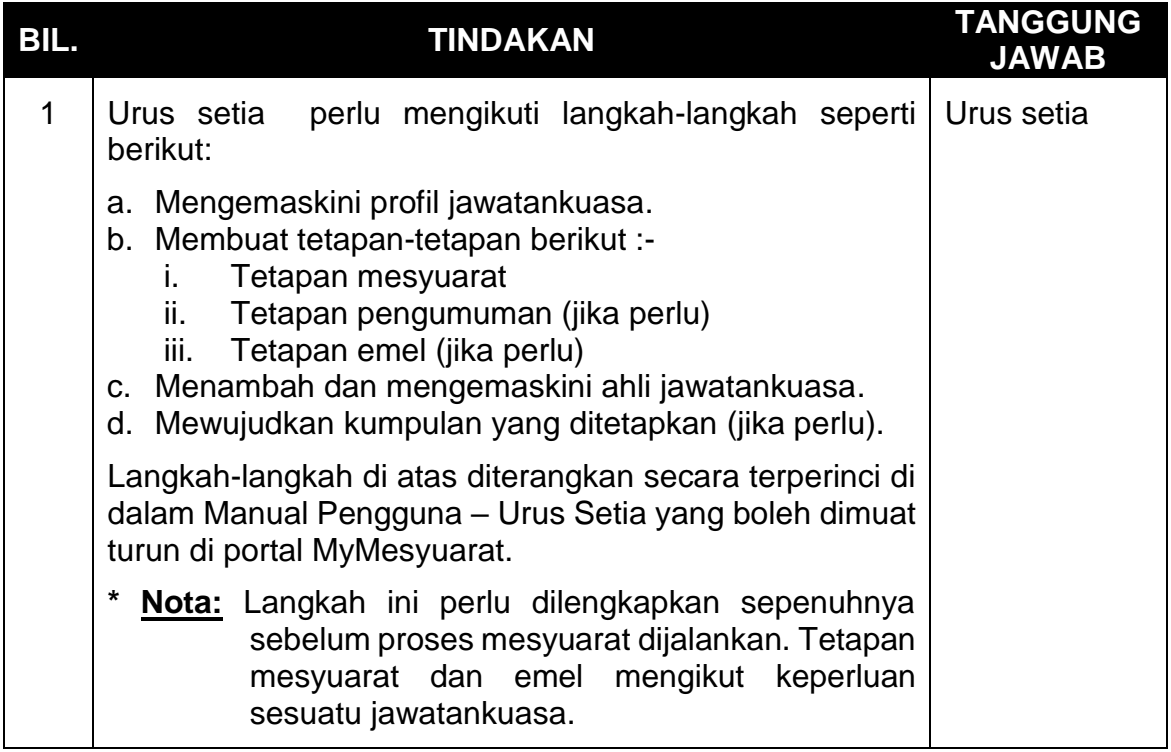

# <span id="page-26-0"></span>**Jadual 18: Mengemaskini Profil Jawatankuasa**

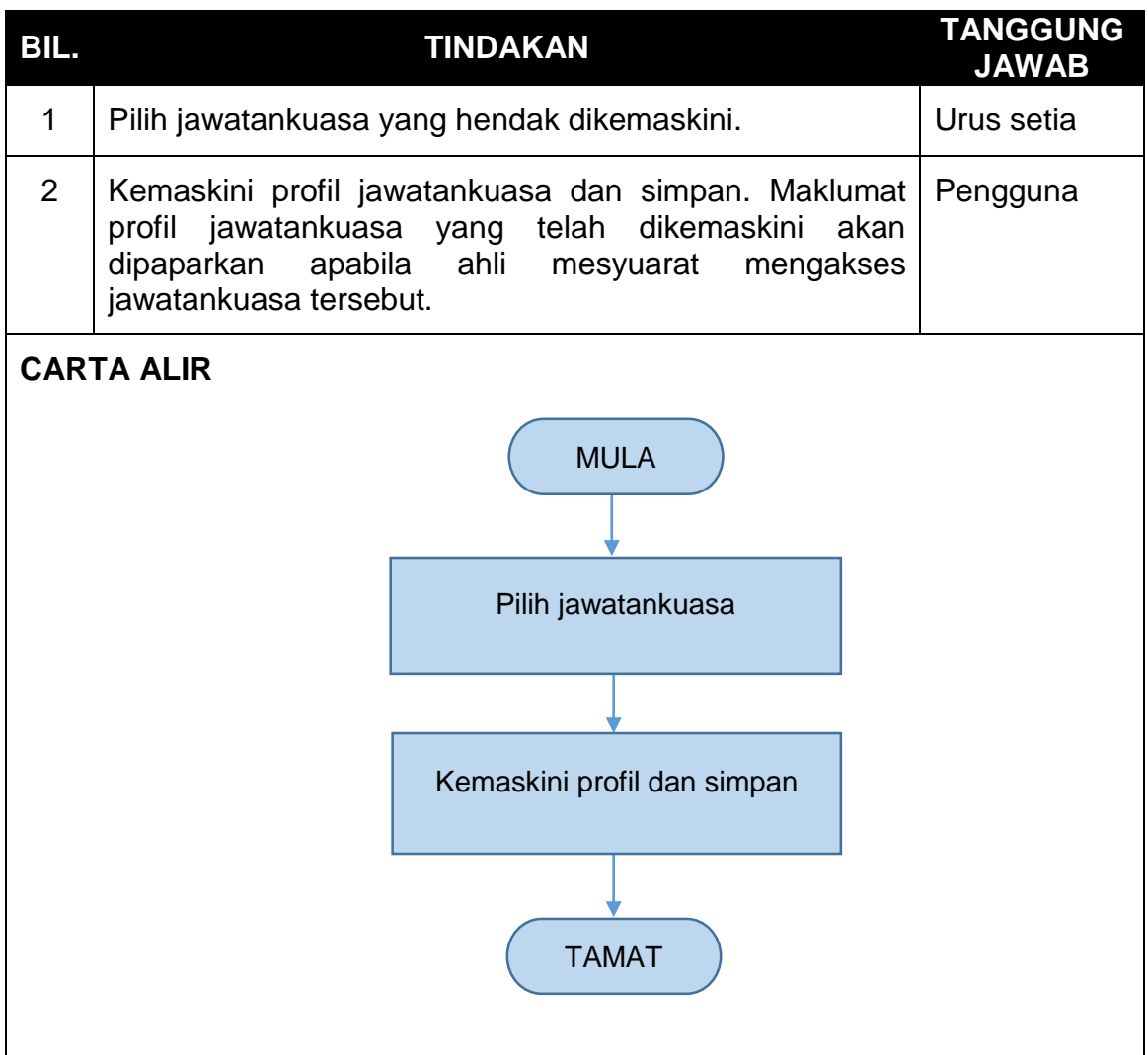

# <span id="page-27-0"></span>**Jadual 19: Mengemaskini Tetapan Jawatankuasa**

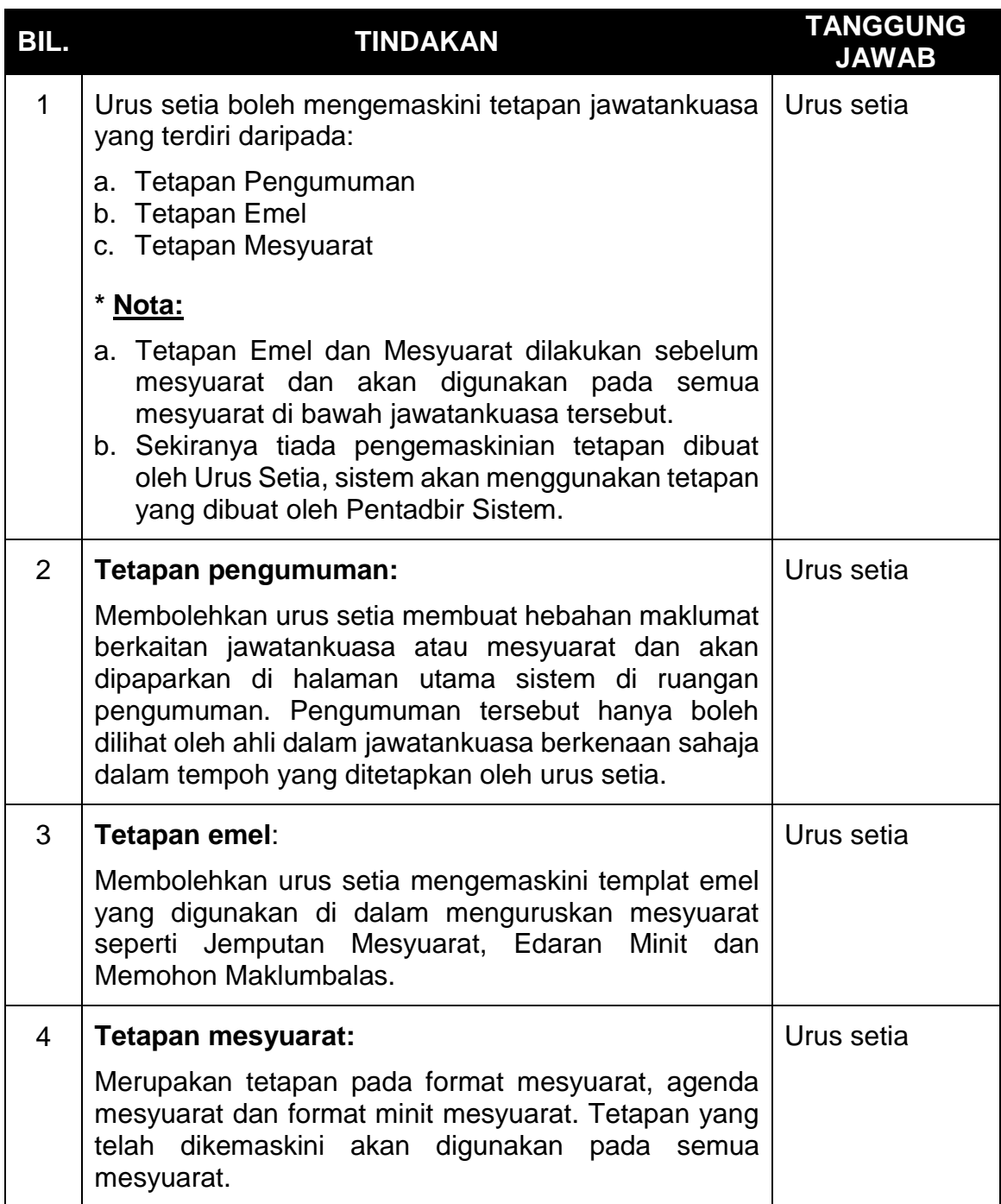

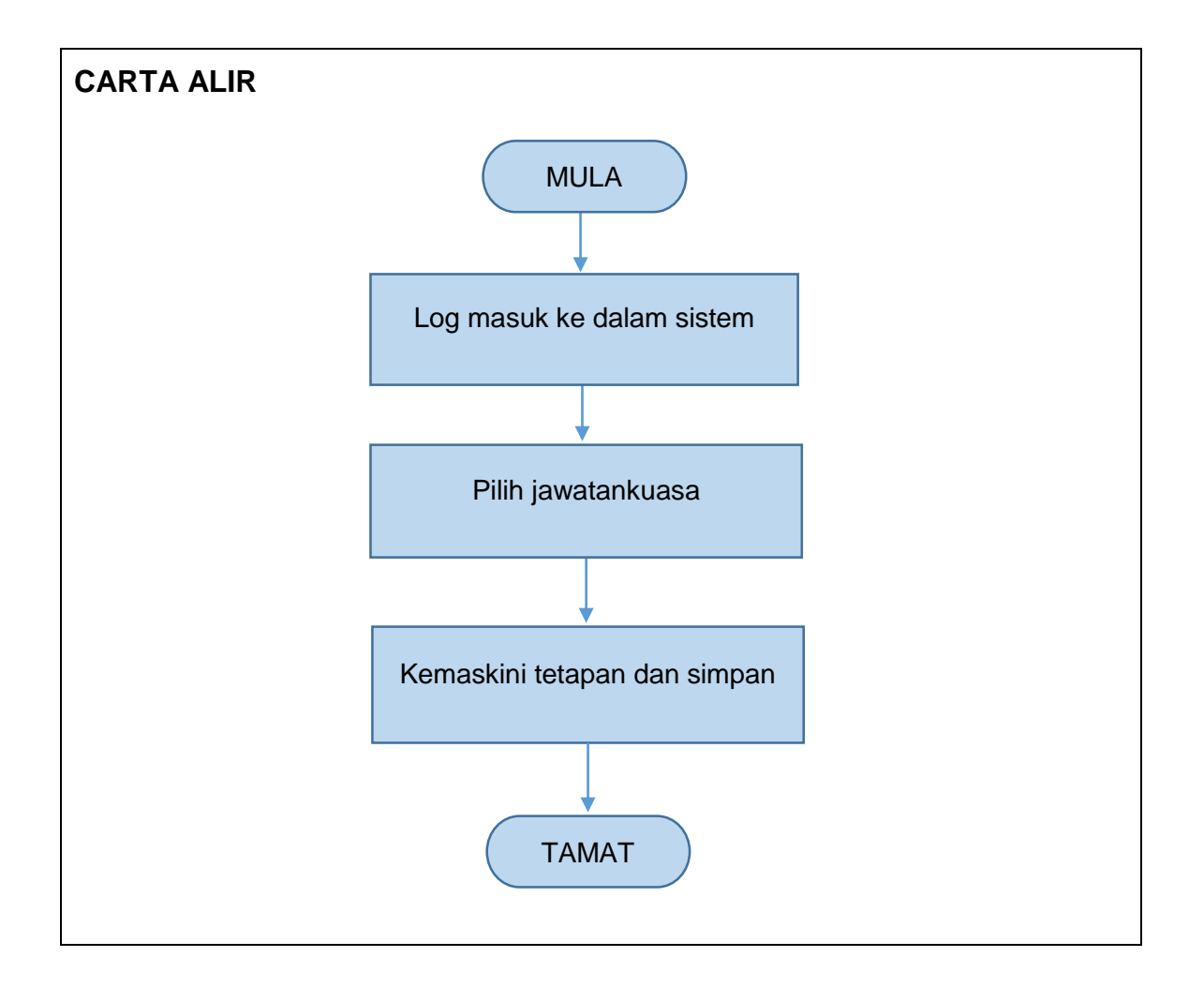

### <span id="page-28-0"></span>**Jadual 20: Menguruskan Ahli-ahli Jawatankuasa**

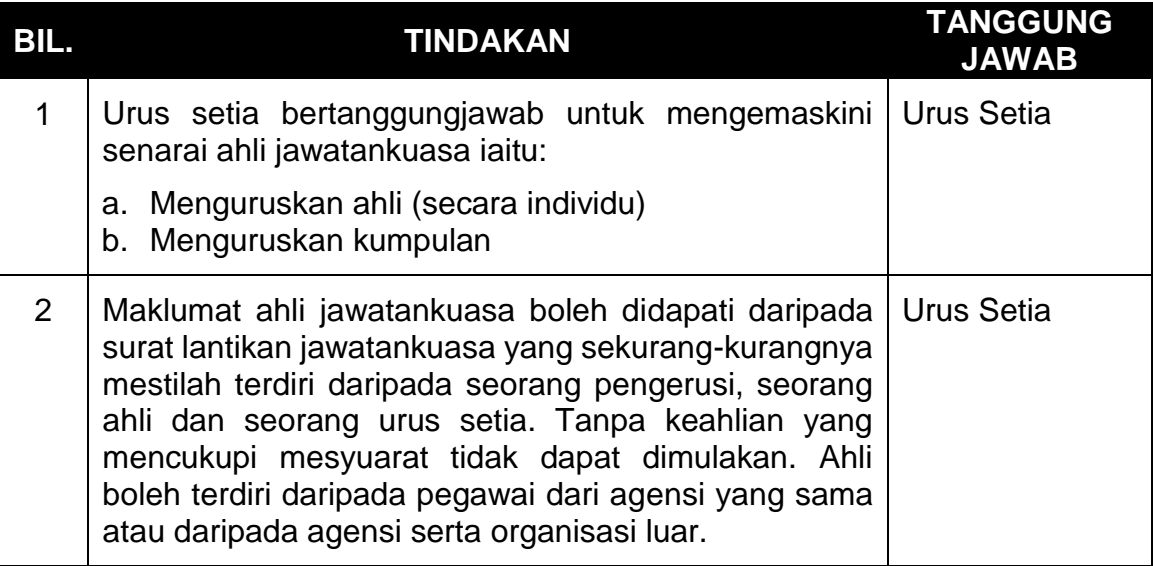

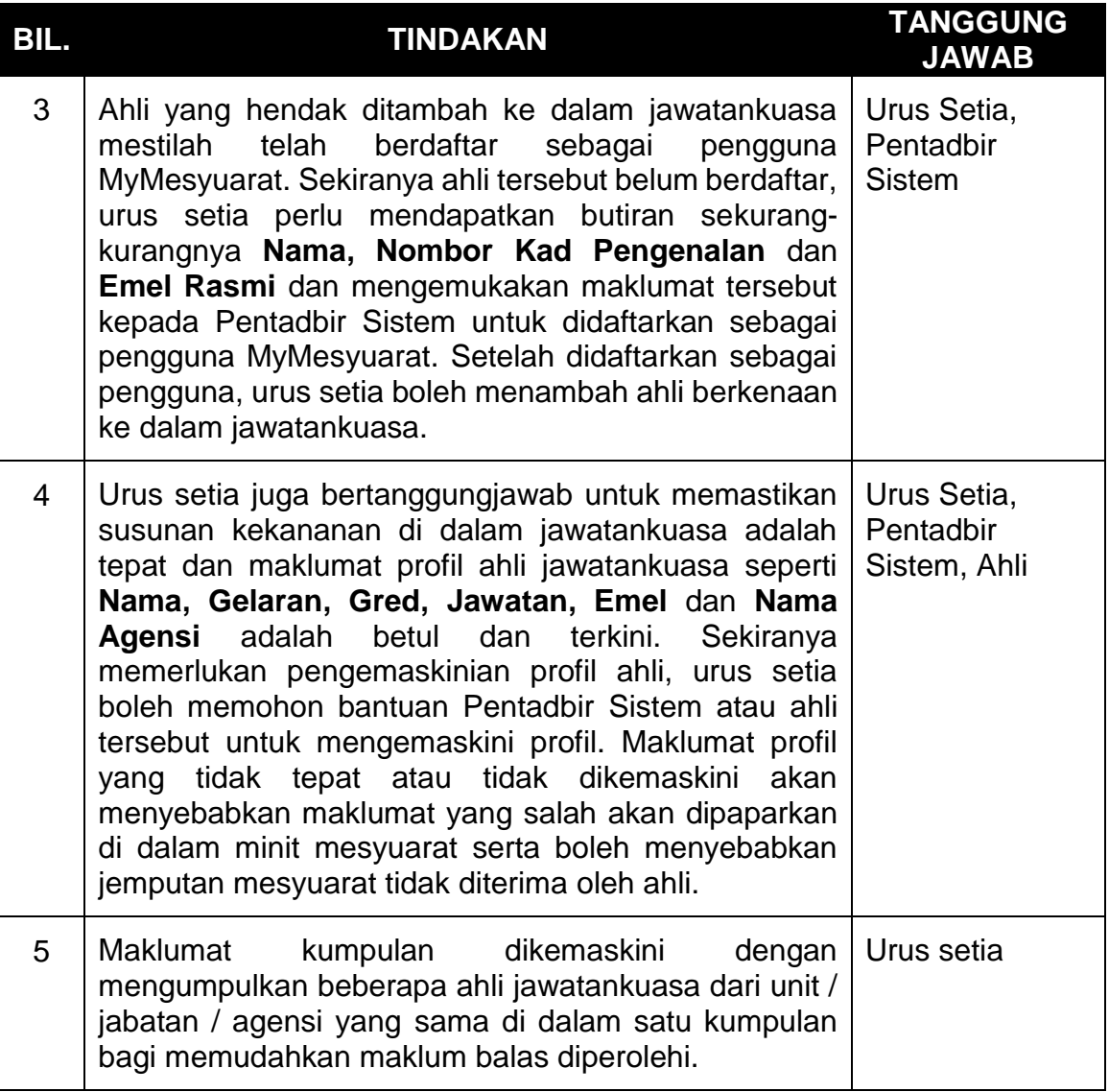

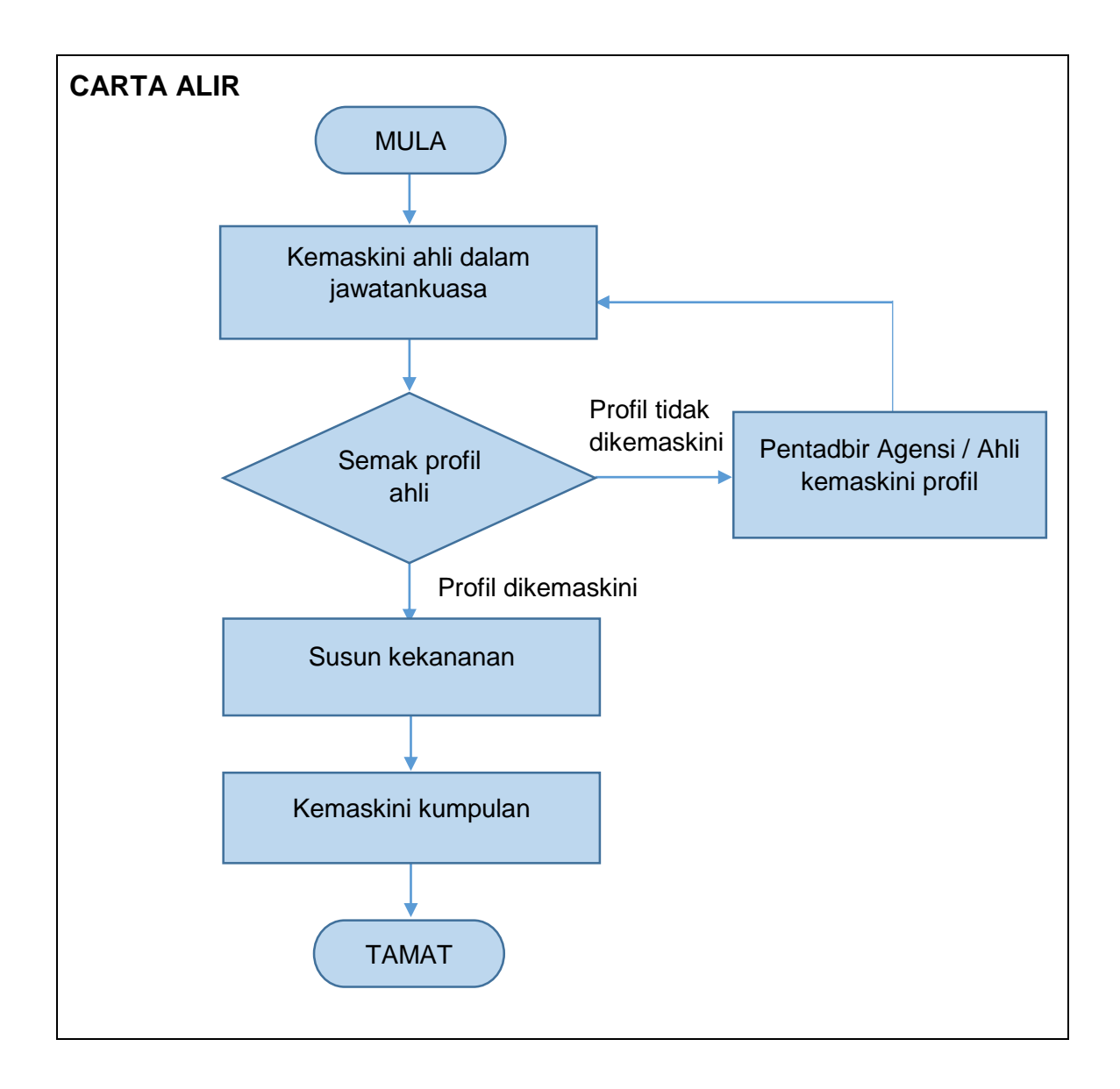

### <span id="page-31-0"></span>**Jadual 21: Persediaan Sebelum Mesyuarat**

**\*Nota:** Urusetia mesyuarat perlu mengambil perhatian ke atas beberapa perkara sebelum mesyuarat diadakan bagi memastikan kelancaran sesuatu mesyuarat.

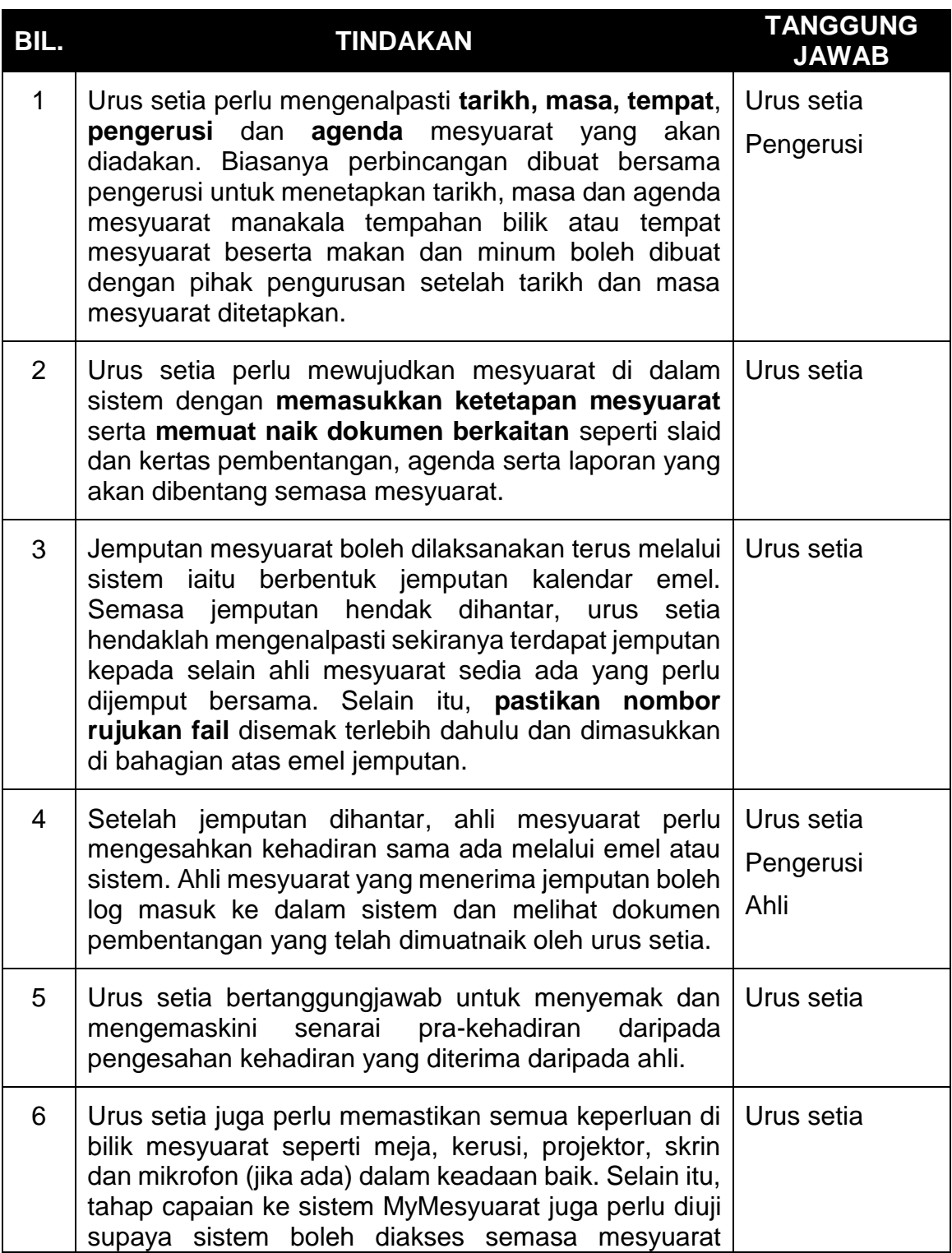

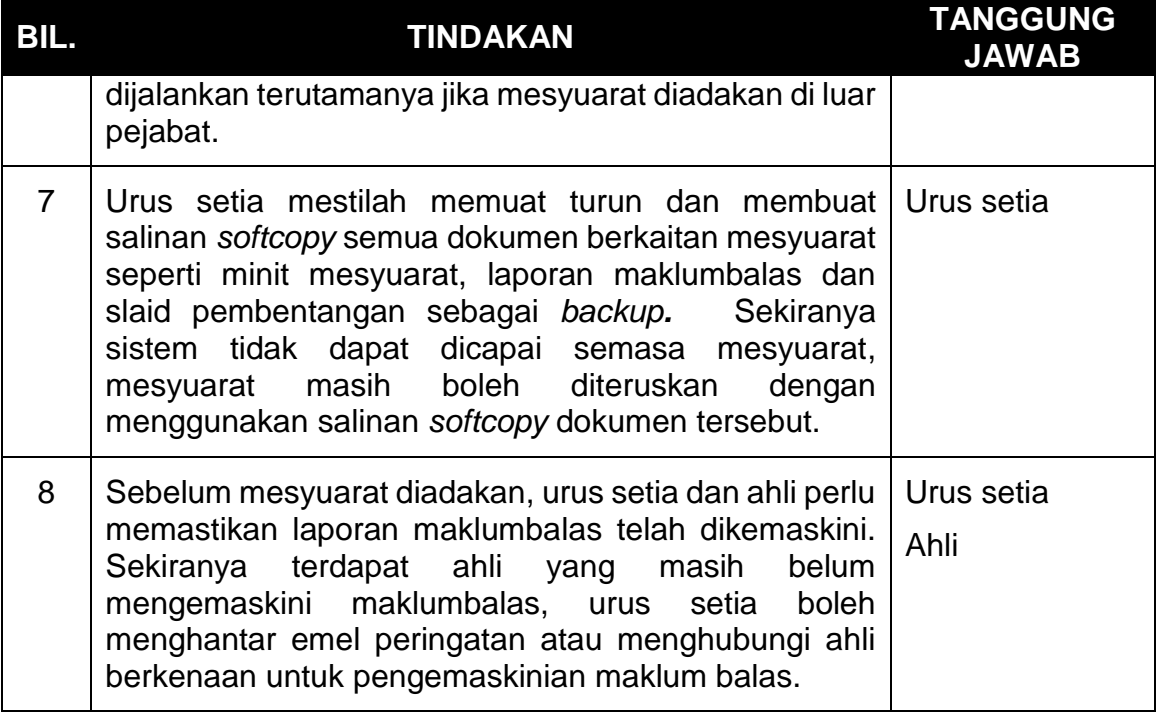

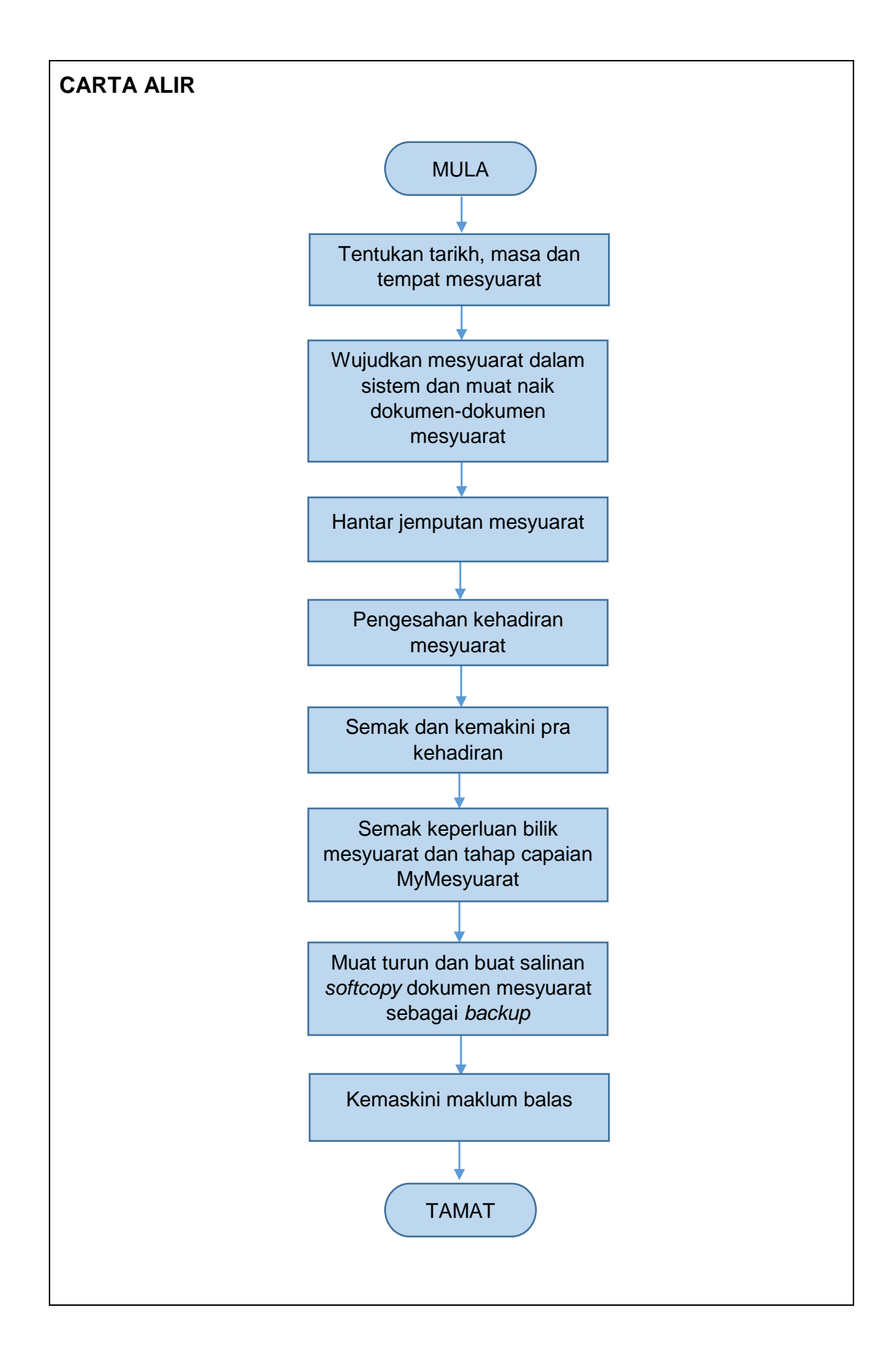

# <span id="page-34-0"></span>**Jadual 22: Pengurusan Mesyuarat Dengan Menggunakan MyMesyuarat**

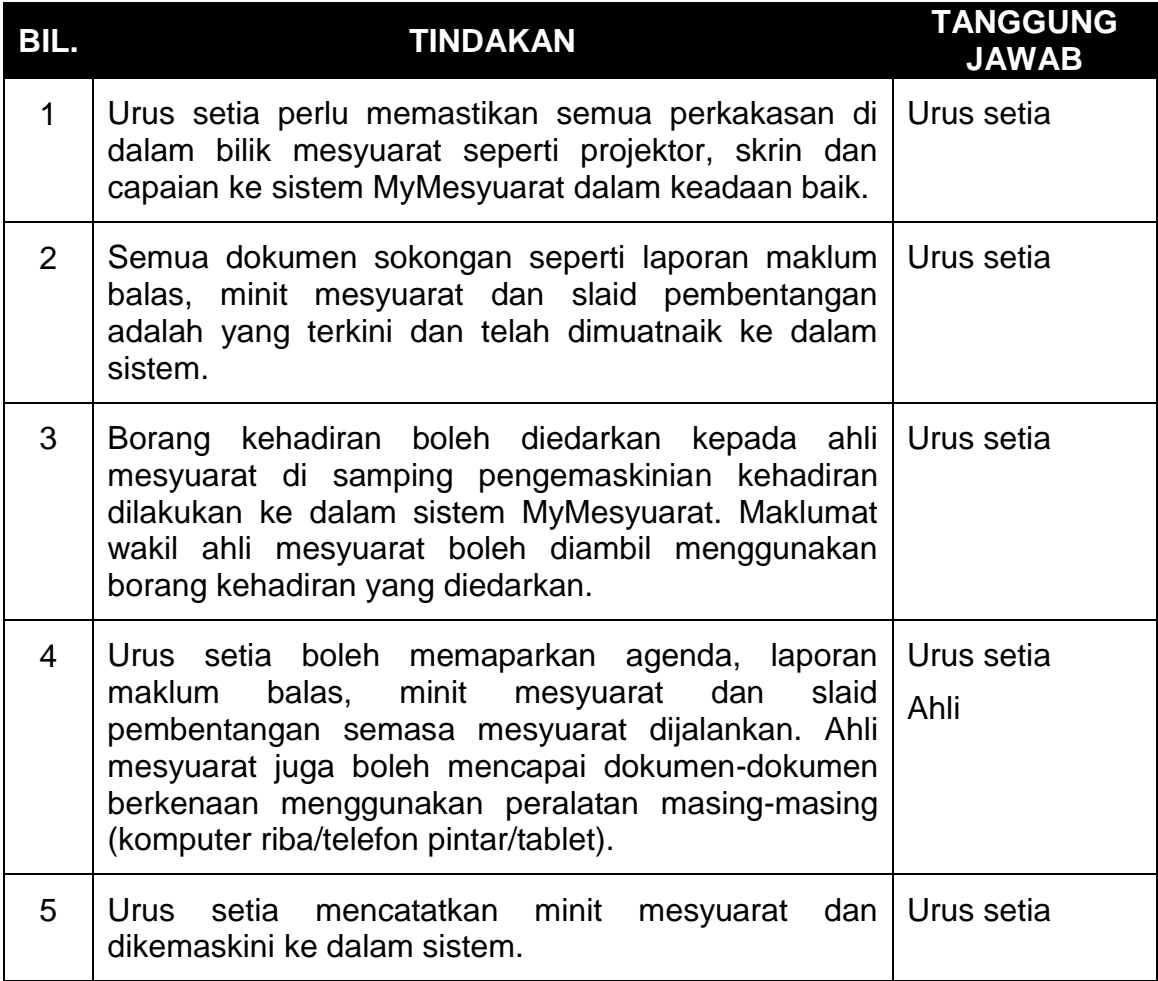

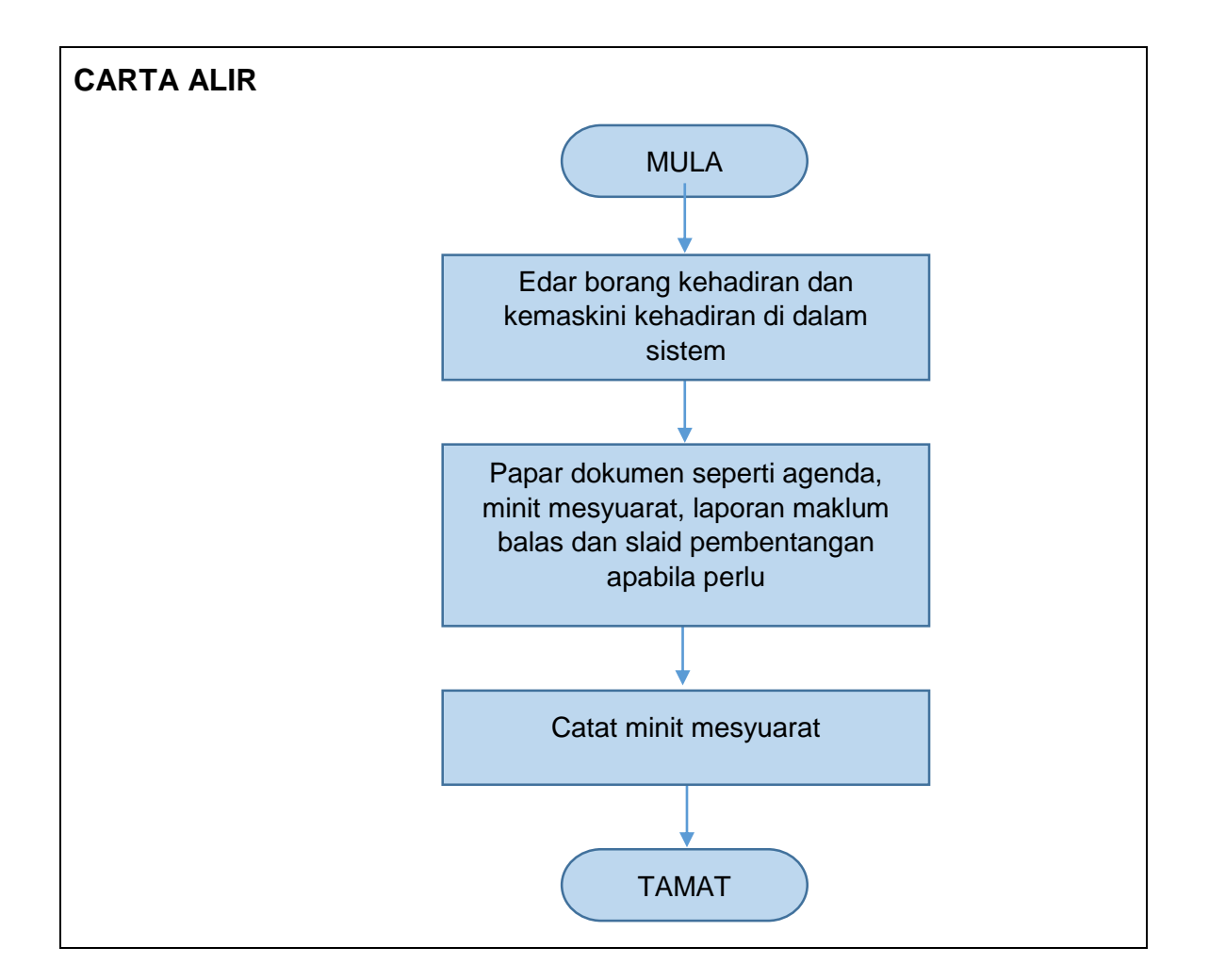

### <span id="page-35-0"></span>**Jadual 23: Pengurusan Mesyuarat Semasa Berlaku Gangguan Sistem**

**\* Nota:** Agensi **dinasihatkan** untuk mempraktikkan semua langkah di bawah sebagai persediaan jika berlaku sebarang masalah yang tidak dapat dielakkan seperti masalah akses kepada internet dan lain-lain lagi.

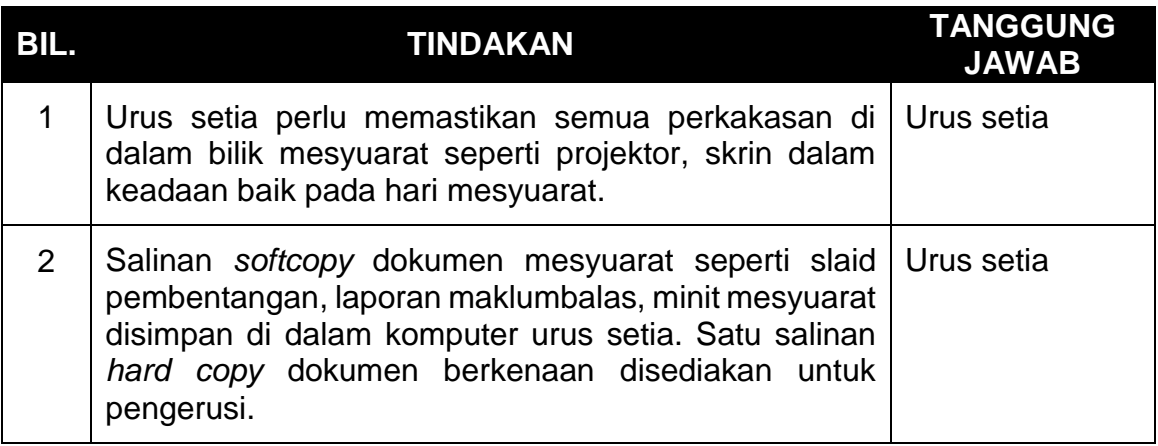

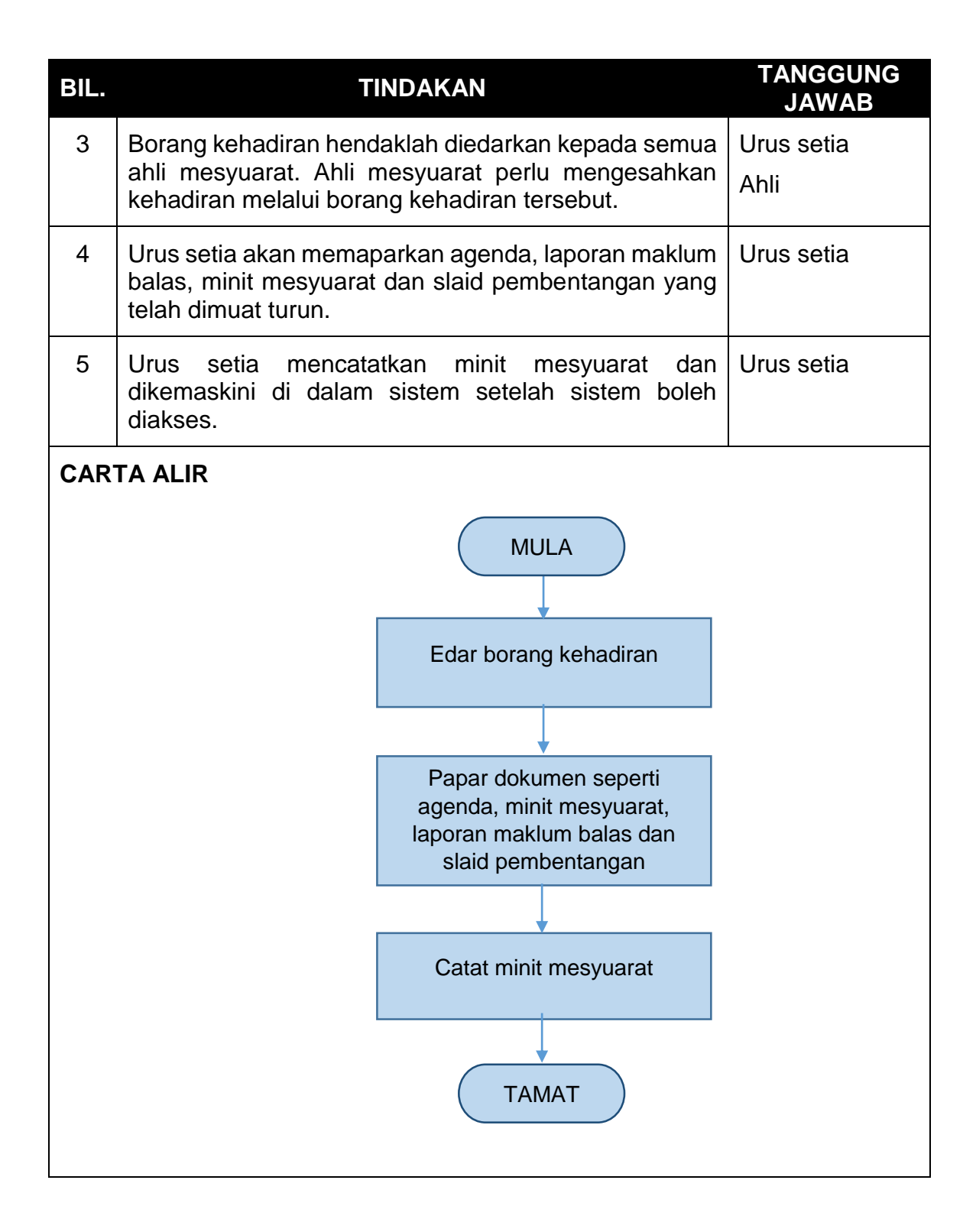

# <span id="page-37-0"></span>**Jadual 24: Pengurusan Selepas Mesyuarat**

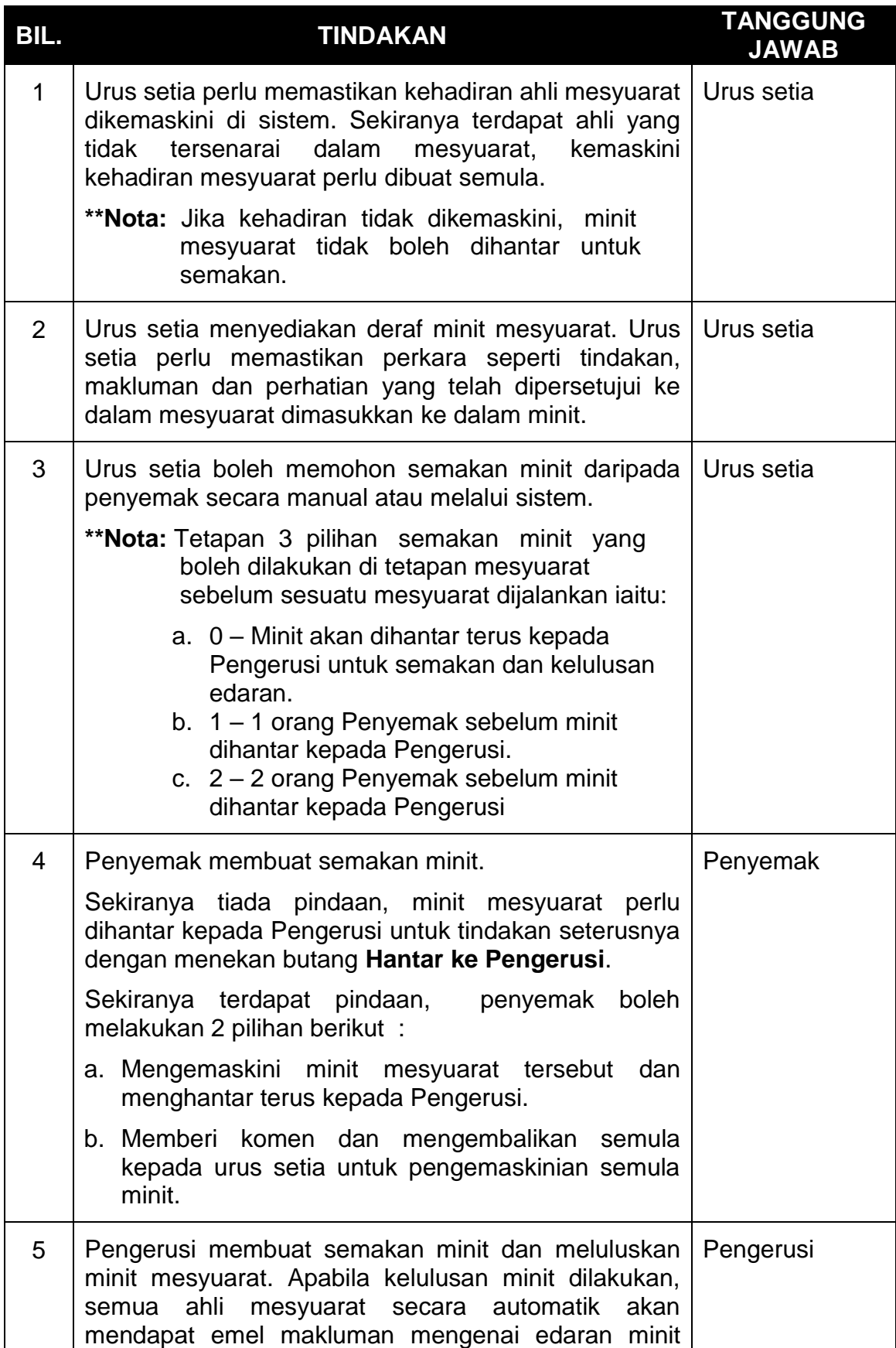

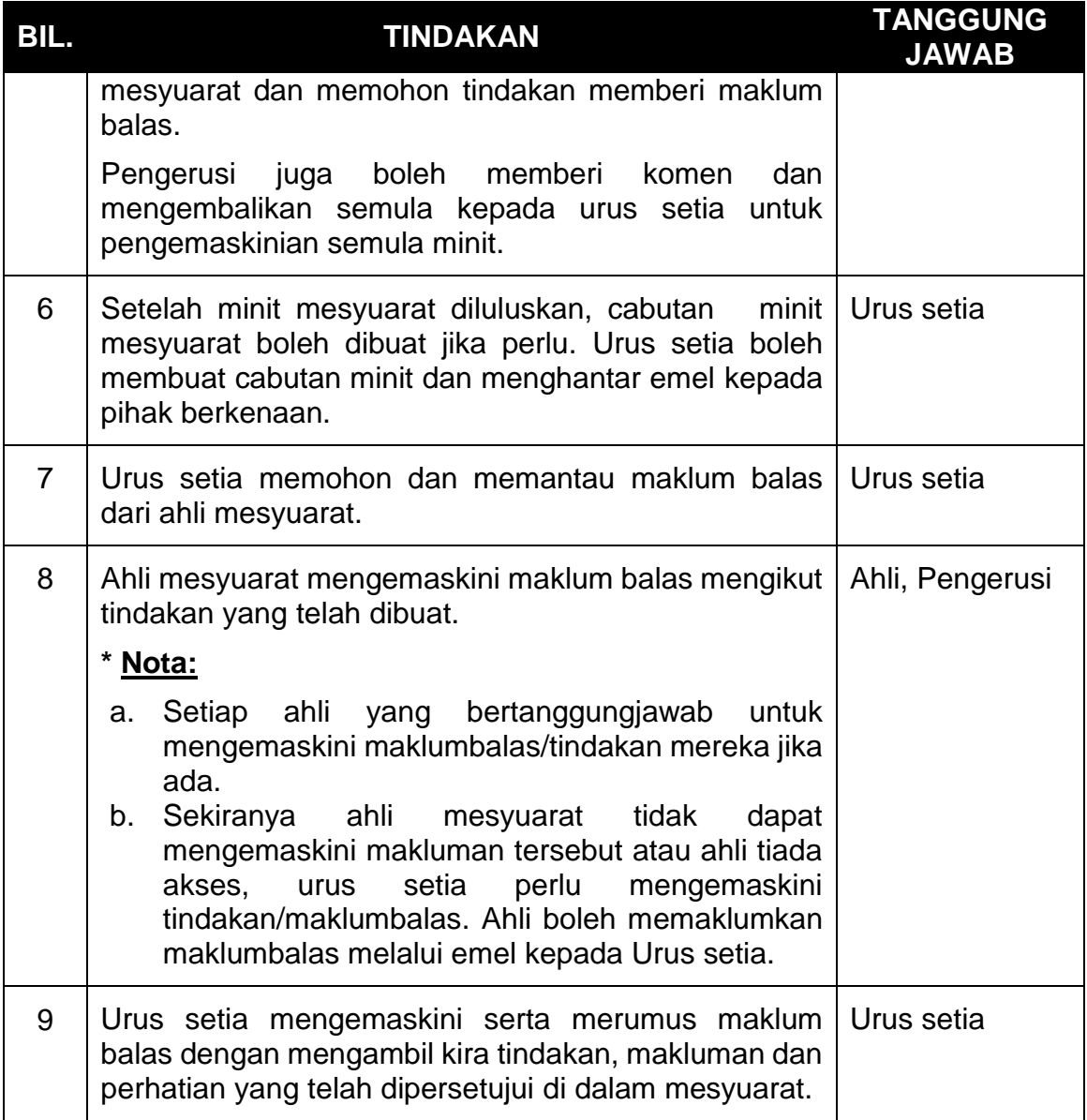

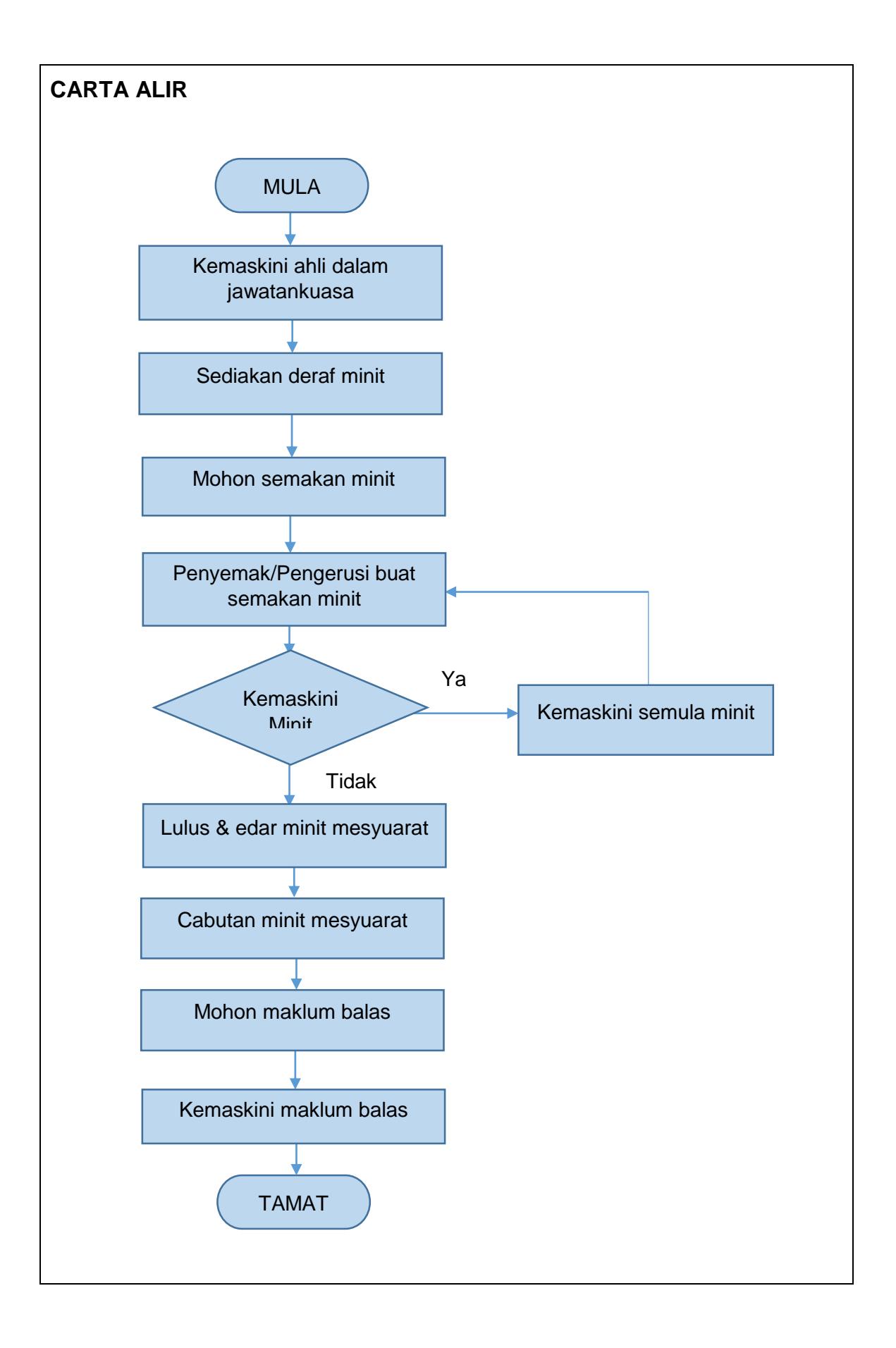

## <span id="page-40-0"></span>**Jadual 25: Penyimpanan Maklumat dan Dokumen Mesyuarat**

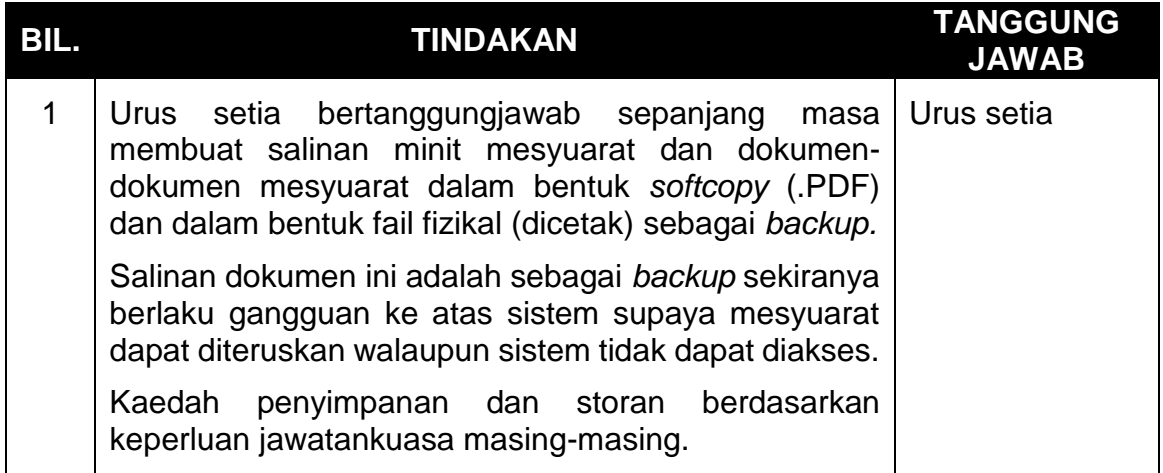

# <span id="page-40-1"></span>**Jadual 26: Pemakluman Gangguan Sistem MyMesyuarat (Gangguan Berjadual)**

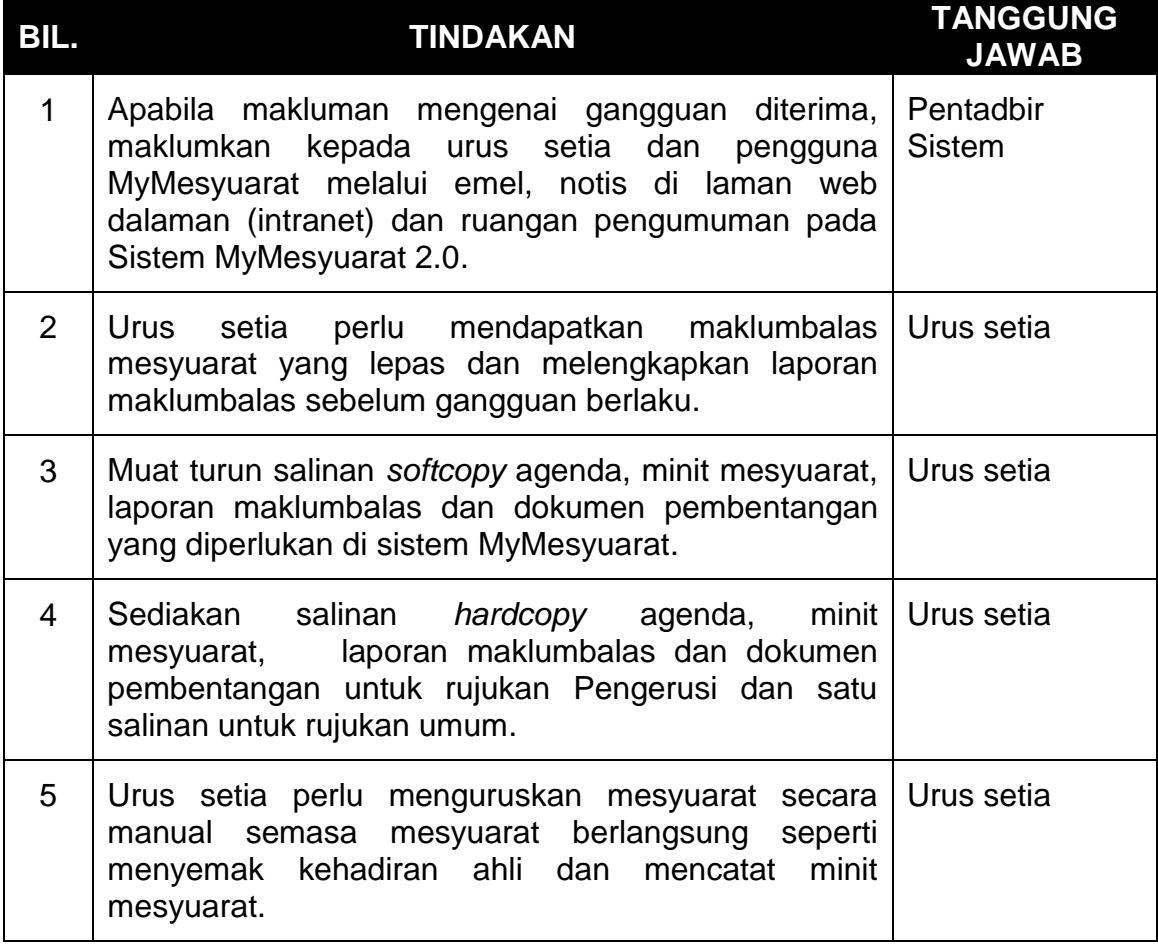

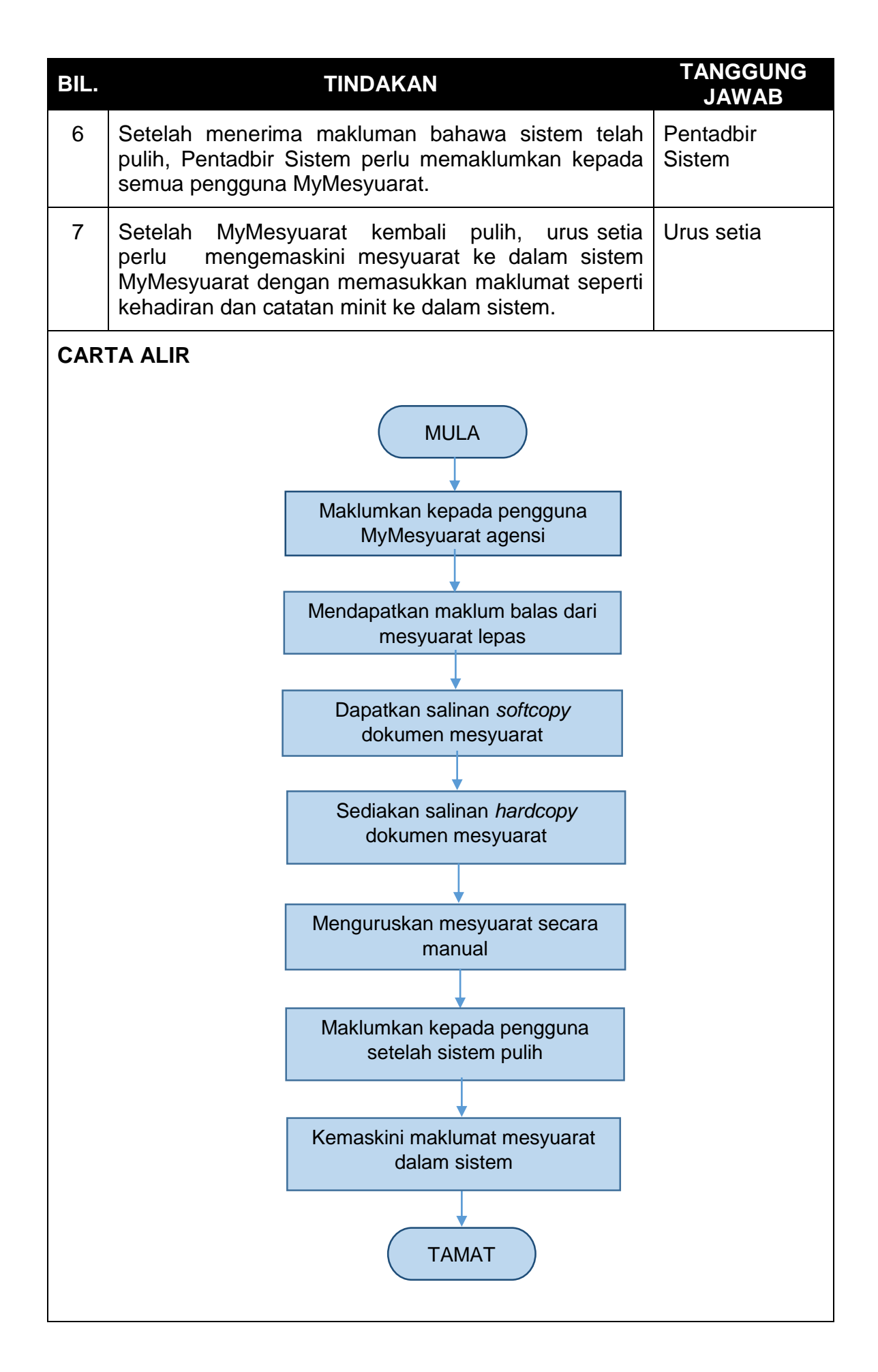

### **10.0 LAMPIRAN**

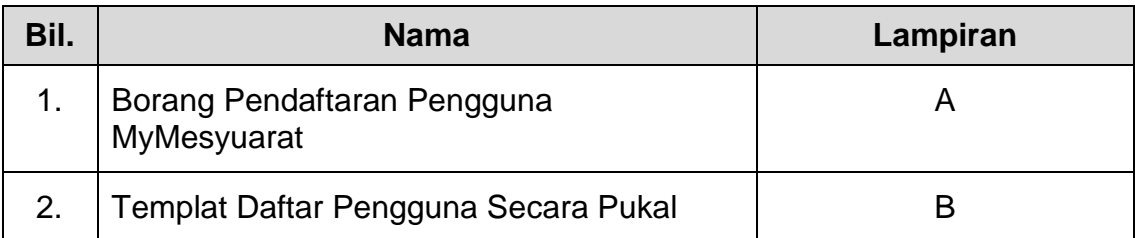

## Borang Pendaftaran Pengguna MyMesyuarat

### **LAMPIRAN A**

### **Borang Pendaftaran Pengguna MyMesyuarat**

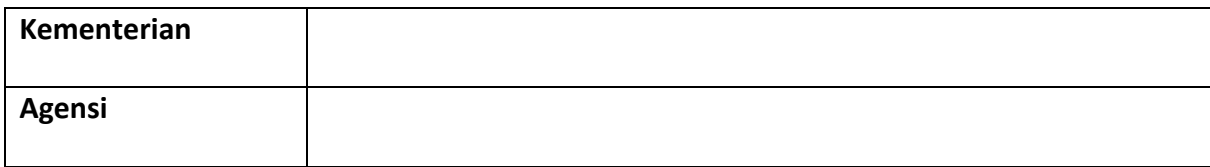

*\*Sila lengkapkan Bahagian A, B dan C.*

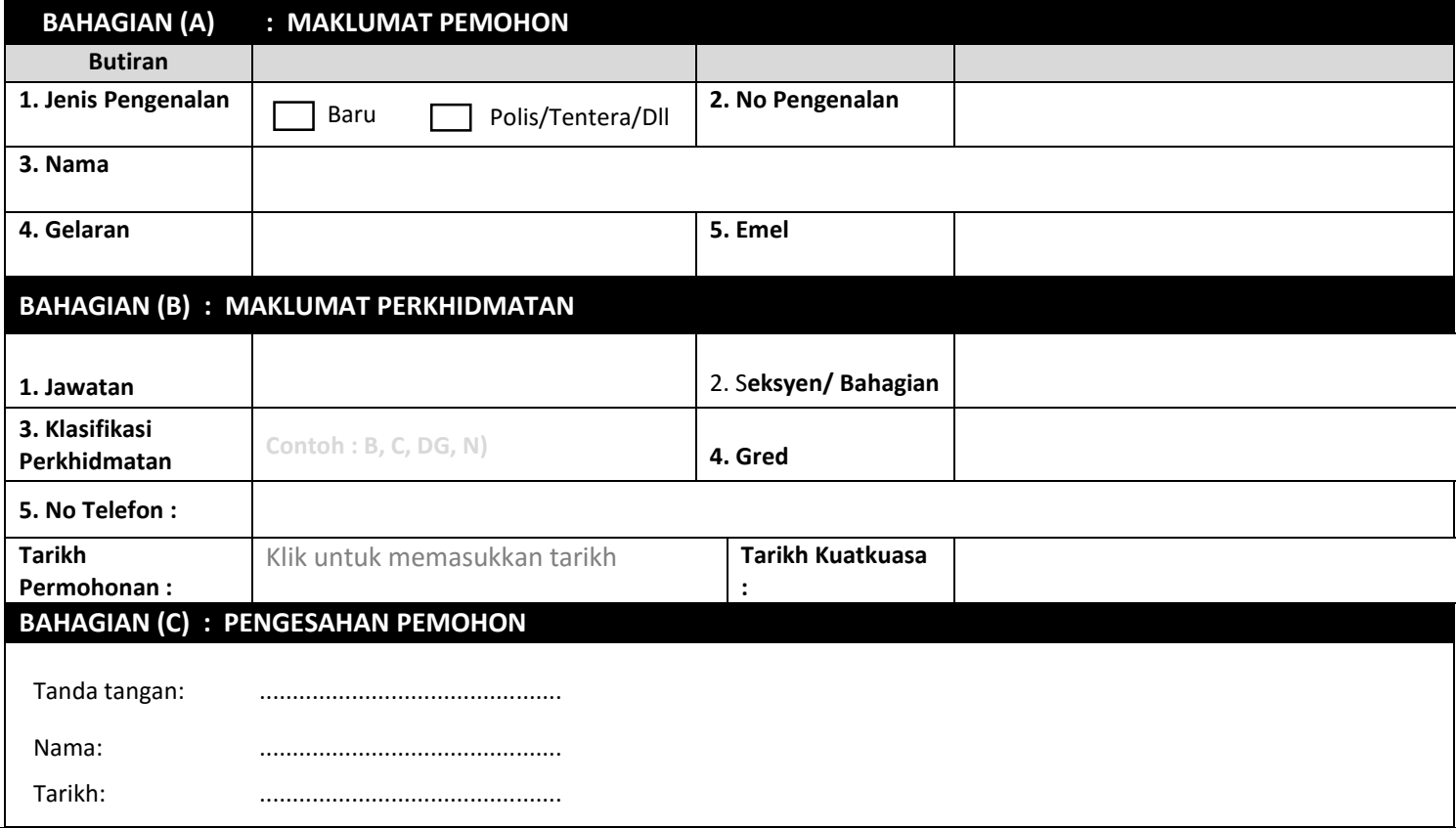

Untuk kegunaan Kelulusan.

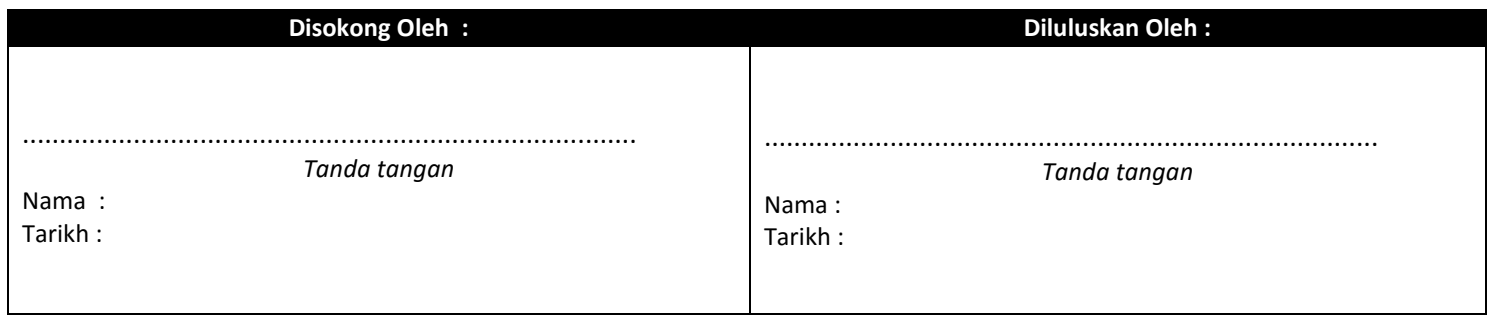

### **Borang Pendaftaran Pengguna MyMesyuarat Secara Pukal**

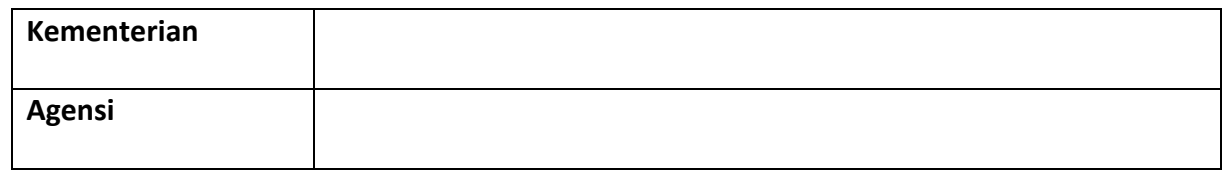

*\*Sila lengkapkan Bahagian A, B dan C.*

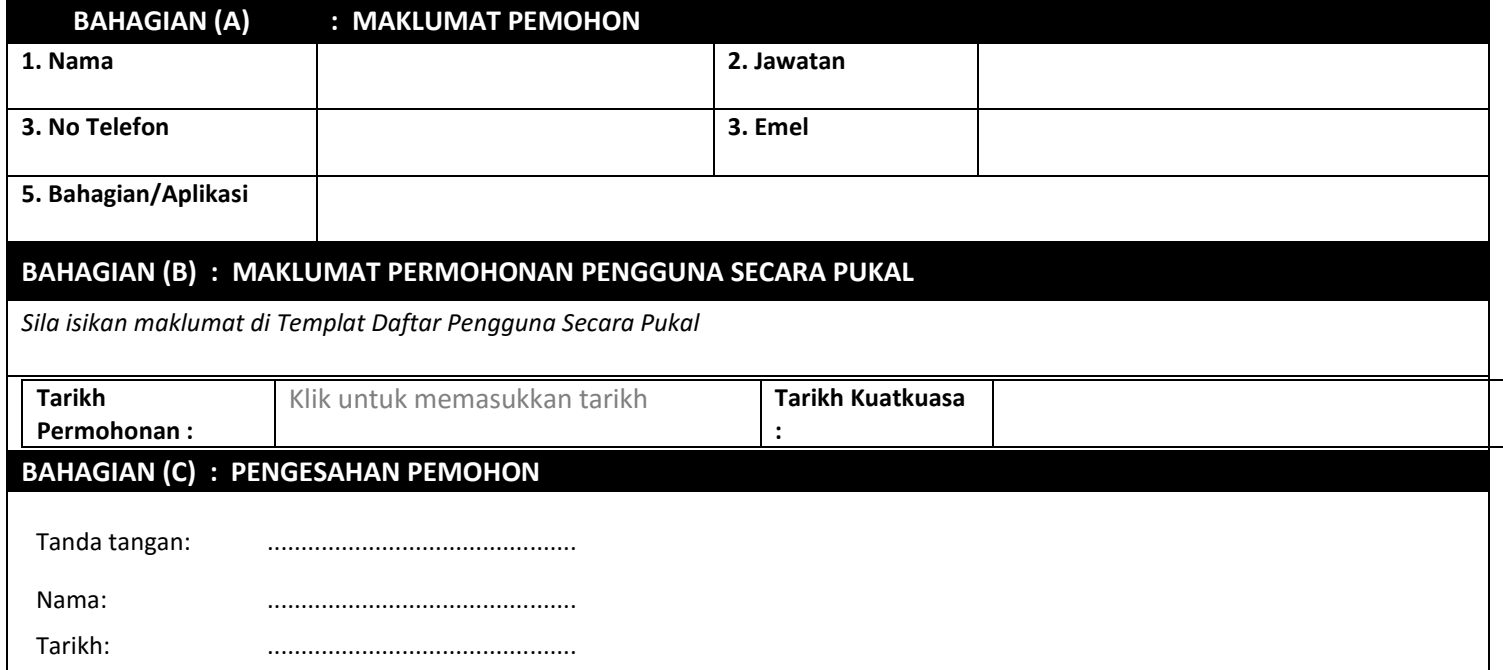

Untuk kegunaan Kelulusan.

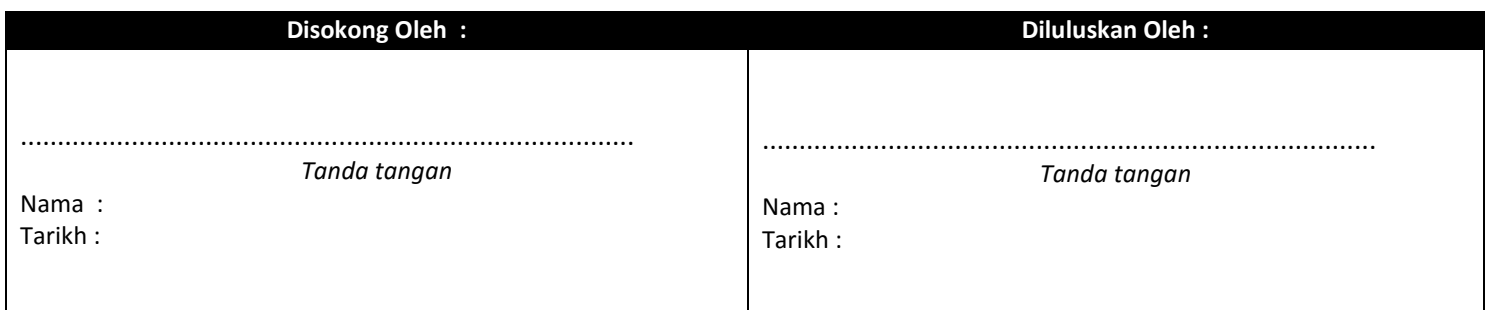

### **LAMPIRAN B**

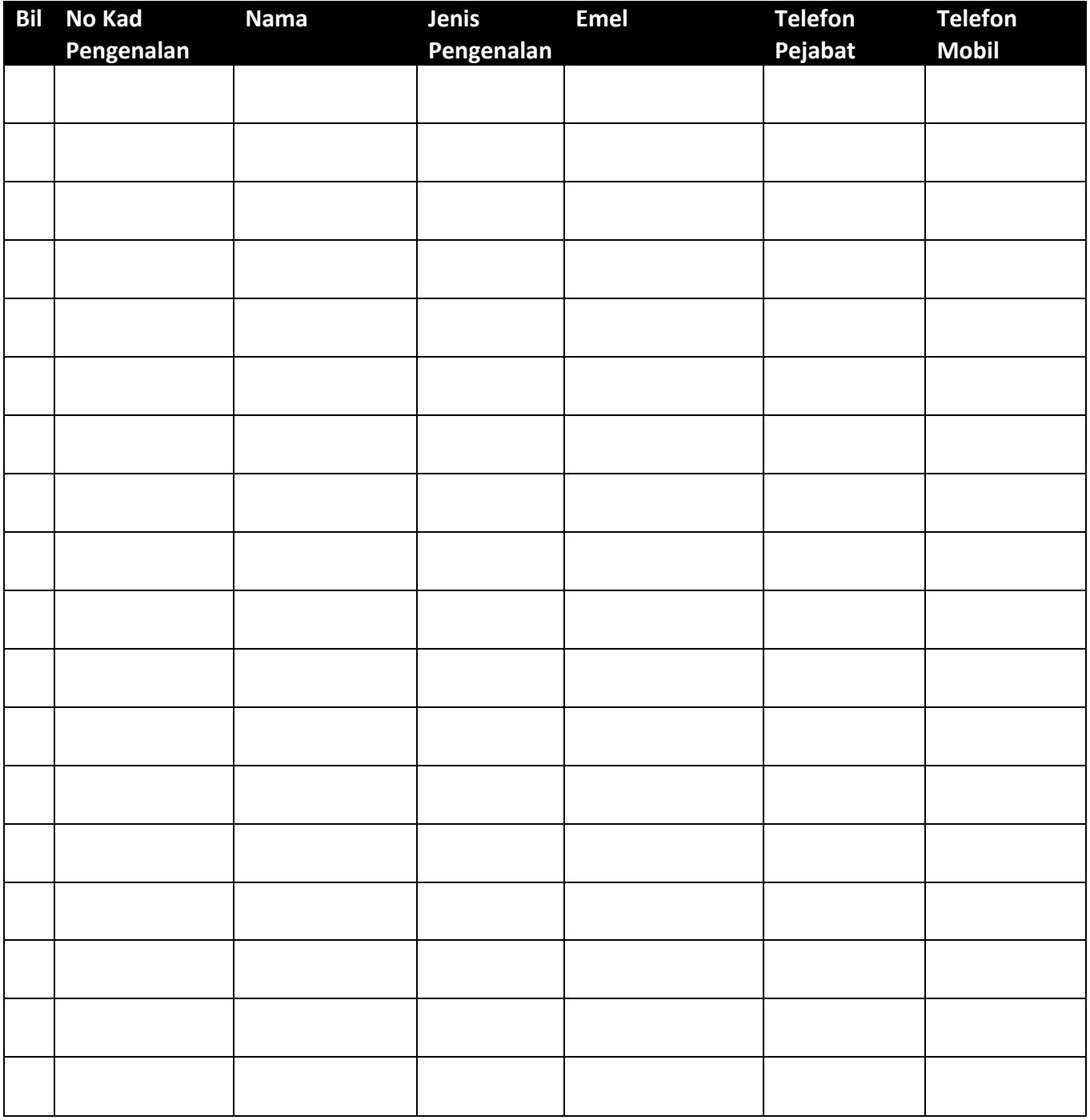

### **Templat Daftar Pengguna Secara Pukal**

#### *Panduan :*

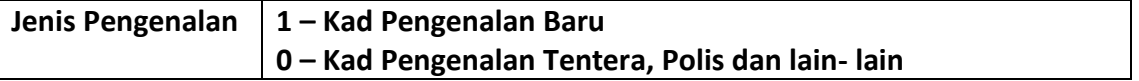